**Česká zemědělská univerzita v Praze** 

**Provozně ekonomická fakulta** 

**Katedra informačních technologií** 

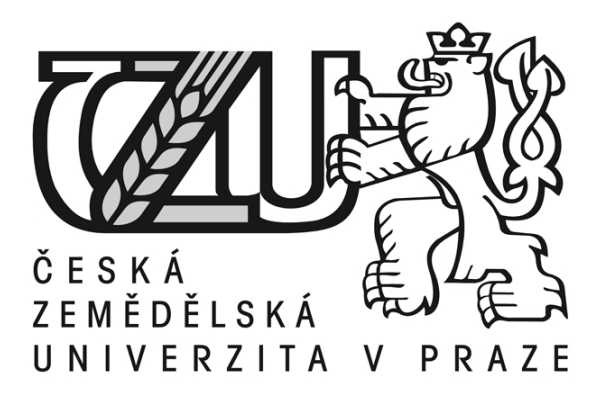

# **Bakalářská práce**

# **Porovnání bezpečnosti prohlížečů**

**Matyáš Kunštát** 

**© 2013 ČZU v Praze** 

# ČESKÁ ZEMĚDĚLSKÁ UNIVERZITA V PRAZE

Katedra informačních technologií Provozně ekonomická fakulta

# ZADÁNÍ BAKALÁŘSKÉ PRÁCE

### Kunštát Matyáš

Informatika

Název práce Porovnání bezpečnosti prohlížečů

Anglický název Web browser security comparison

#### Cíle práce

Bakalářská práce je zaměřena na problematiku bezpečnosti internetových prohlížečů, možnosti jejich nastavení spojené s bezpečností a ochrana před útoky. Cílem práce je testovat bezpečnost internetových prohlížečů a analyzovat výsledky. Části bakalářské práce jsou:

1. Přehled problematiky.

2. Popis jednotlivých prohlížečů a jejich vývoj.

3. Možnosti nastavení prohlížečů z hlediska bezpečnosti.

4. Testování prohlížečů a následovná analýza.

#### **Metodika**

Metodika dané problematiky bakalářské práce je založena na studiu odborných informačních zdrojů a jejich následovné analýze. Praktická část je zaměřena na testování jednotlivých prohlížečů a jejich následovné porovnání.

#### Harmonogram zpracování

Studium odborných informačních zdrojů, stanovení dílčích cílů a postupu řešení: 06/2012

Zpracování přehledu řešené problematiky: 07/2012 – 08/2012

Vypracování vlastního řešení, diskuse, doporučení a závěry: 09/2012 - 02/2013

Tvorba finálního dokumentu práce: 02/2013 - 03/2013

Odevzdání práce a tezí: 03/2013

#### Rozsah textové části  $30 - 40$

#### Klíčová slova

internetový prohlížeč, bezpečnost na internetu, útoky přes internetový prohlížeč, zabezpečení internetového prohlížeče, nastavení prohlížeče

#### Doporučené zdroje informací

BEDNÁŘ, Vojtěch. Alternativní webové prohlížeče: Firefox, Opera, Mozilla, Maxthon a další. Vyd. 1. Brno: Computer Press, 2006, 168 s. ISBN 80-251-0566-0.

HUSEBY, Sverre H. Zranitelný kód. Vyd. 1. Brno: Computer Press, 2006, 207 s. ISBN 80-251-1180-6.

SULLIVAN, Bryan a Vincent LIU. Web application security: a beginner's guide. New York: McGraw-Hill, c2012, xvii, 331 p. ISBN 00-717-7616-8.

Vedoucí práce Brechlerová Dagmar, RNDr., Ph.D.

Termín odevzdání březen 2013

doc. Ing. Zdeněk Havlíček, CSc. Vedoucí katedry

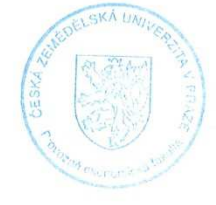

prof. Ing. Jan Hron, DrSc., dr.h.c. Děkan fakulty

### **Čestné prohlášení**

Prohlašuji, že svou bakalářskou práci "Porovnání bezpečnosti prohlížečů" jsem vypracoval samostatně pod vedením vedoucího bakalářské práce a s použitím odborné literatury a dalších informačních zdrojů, které jsou citovány v práci a uvedeny v seznamu literatury na konci práce. Jako autor uvedené bakalářské práce dále prohlašuji, že jsem v souvislosti s jejím vytvořením neporušil autorská práva třetích osob.

V Praze dne  $14.3.2013$ 

### **Poděkování**

Rád bych touto cestou poděkoval RNDr. Dagmar Brechlerové, PhD. za cenné připomínky a odborné rady, kterými přispěla k vypracování této bakalářské práce.

# **Porovnání bezpečnosti prohlížečů --------------------------------------------------------------------**

# **Web browser security comparison**

#### **Souhrn**

Práce je zaměřena na bezpečnost webových prohlížečů. Zkoumá historický vývoj prohlížečů chronologicky dle vydaných verzí. Především se zabývá hrozbou útoků a obranou proti nim. Konktrétně jde o phishing a obranu proti malwaru.

Nastíněna je problematika architektury prohlížečů z hlediska zabezpečení a také jsou vybrané prohlížeče porovnány z hlediska možností jejich nastavení. Stěžejní částí práce jsou konkrétní testy detekce prohlížečů na phishing a malware. Výsledky testů jsou posouzeny podle procentuální úspěšnosti detekce jednotlivými prohlížeči. K analýze a testům byly vybrány webové prohlížeče Internet Explorer, Chrome a relativně málo používaná Opera.

#### **Summary**

This work is concentrating on Web browser security. It is dealing with the historical evolution of the browsers chronologically according to the released versions. This work focuses on the threat of attacks and the defence against them, particullary on phishing and defence against malware.

This work is also outlining browser architecture in the context of security. The selected browsers are compared as to their settings possibilities. The main part of the work are concrete tests of the browsers' detection of phishing and malware. The results of the tests are assessed as to the success rate of the detections of the tested browsers. The Web browsers selected for the analysis and testing are Internet Explorer, Chrome and the relatively seldom used Opera.

**Klíčová slova:** internetový prohlížeč, bezpečnost na internetu, útoky přes internetový prohlížeč, zabezpečení internetového prohlížeče, nastavení prohlížeče

**Keywords**: internet browser, internet security, attack trough internet browser, internet browser security, internet browser setup

# 1 Obsah

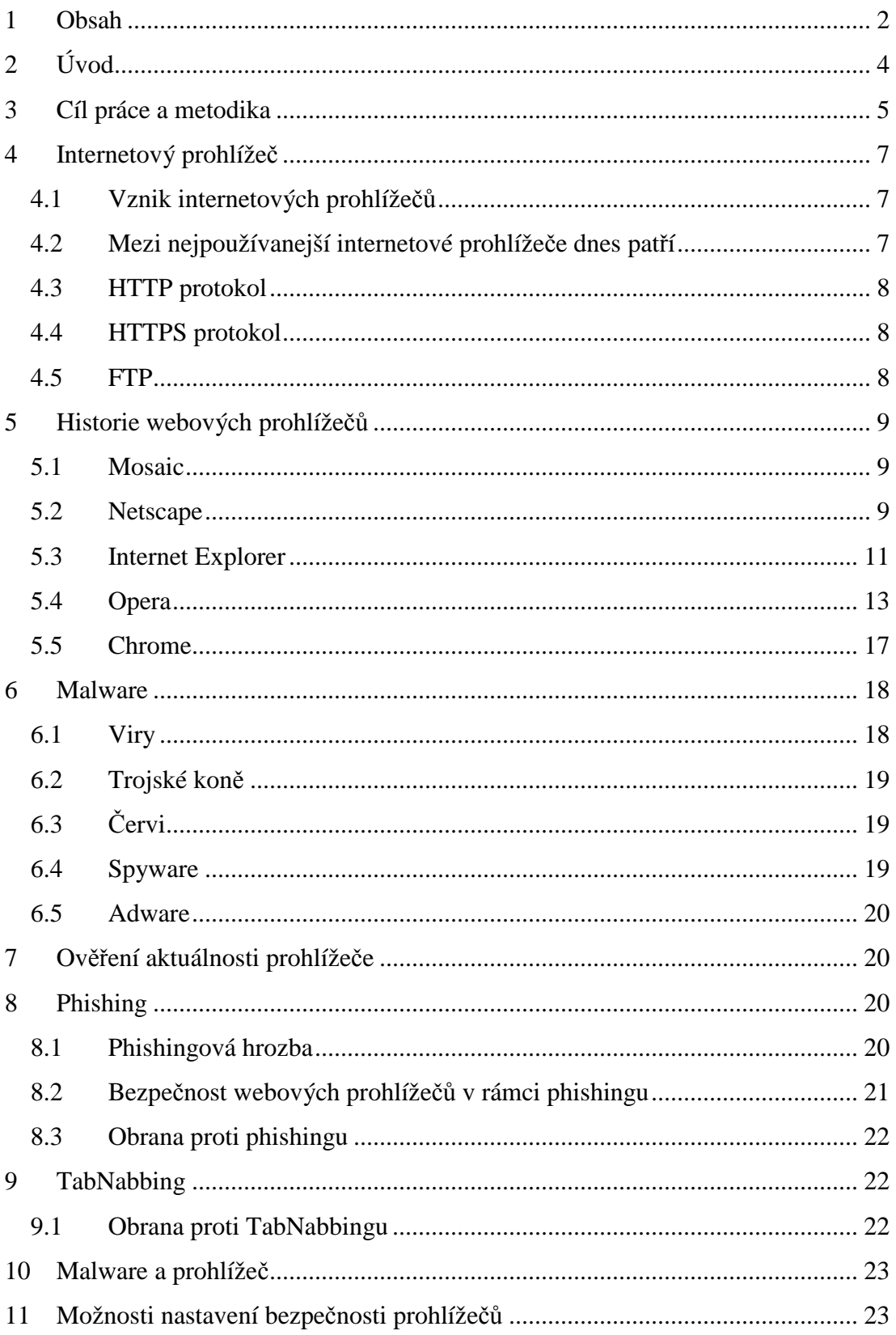

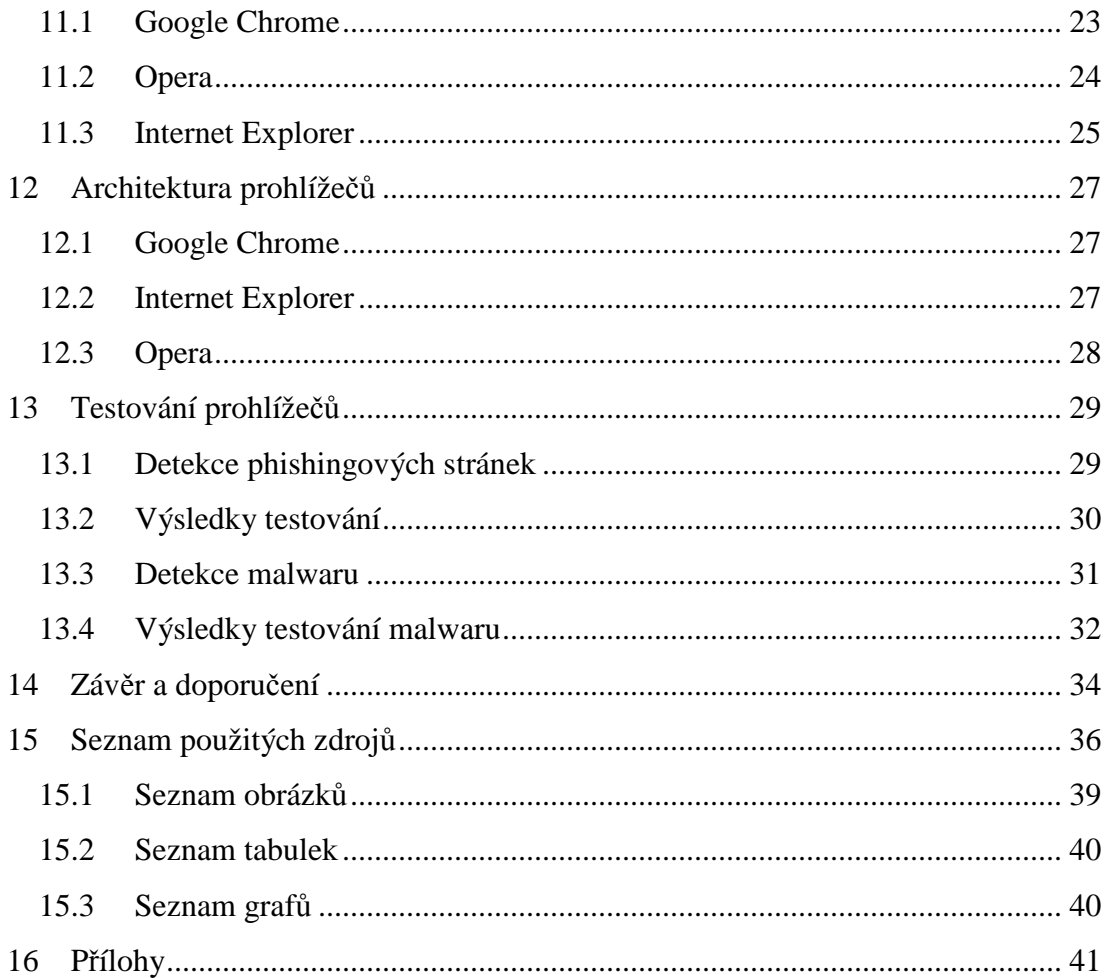

# **2 Úvod**

Internet je zcela určitě jeden z největších vynálezů lidstva, avšak neomezený přístup k informacím má i své černé stránky. Jednou z nich je problematika bezpečnosti na internetu, která je poslední dobou stále důležitější. Každý den se můžeme dočíst o útocích, které jsou způsobené chybami nebo nedostatečným zabezpečením softwaru. Některé útoky jsou způsobeny i nedostatečnou počítačovou gramotností u lidí, kteří s touto technikou pracují.

Jedním z dnes nejpoužívanějších softwarů je webový prohlížeč, bez kterého bychom si používání počítače už asi těžko dokázali představit. První obranou proti útokům z internetu, než zasáhne antivirový program, firewall nebo jiný bezpečnostní software, by měl být webový prohlížeč. Moderní prohlížeče mají mnoho typů zabezpečení, které uživatele mohou upozornit na hrozící nebezpečí. Jak pro firmy, tak i pro soukromé používání osobního počítače je bezpečnost na internetu velmi důležitá. Jde především o zabezpečení dat, které může útočník dírou v zabezpečení zneužít. Je to například zneužití osobních údajů, odcizení dat, vymazání dat nebo jen zpomalení či zahlcení počítače uživatelem nevyžádanou reklamou.

Vývoj oblasti webových prohlížečů je extrémně rychlý, což má za následek rychlé změny v tom, který webový prohlížeč má lepší funkce a podporu standardů a který má lepší zabezpečení. Proto je velmi důležité mít jak aktuální verzi webového prohlížeče, tak aktualizovaný operační systém a další software. Je ale velmi obtížné se v tomto odvětví orientovat. Uživatelé musí mít nicméně na paměti, že by měli pro své zabezpečení dat a osobních údajů udělat maximum.

Webové prohlížeče se mohou lišit z hlediska zabezpečení svou architekturou, která má velký vliv na možnost zabránit útoku. Prohlížeče také detekují phishing a malware pomocí databází nahlášených URL. Na možnou hrozbu prohlížeče pak uživatele upozorní.

Smyslem této práce je především srovnání bezpečnosti jednotlivých webových prohlížečů z hlediska úspěšnosti zachycení možných útoků.

# **3 Cíl práce a metodika**

Hlavním cílem této bakalářské práce je vysvětlení pojmů, které souvisejí s webovými prohlížeči a srovnání úrovně zabezpečení současných webových prohlížečů a poté výsledky analyzovat.

V první kapitole teoretické části je vysvětlen pojem prohlížeč, protokoly HTTP a jeho zabezpečená verze HTTPS, protokol FTP a standardy W3C, které s ním souvisejí.

V další části se tato práce zabývá historií prohlížečů od prvního webového prohlížeče až po aktuální verze dnešních moderních prohlížečů. Je zde podrobně popsán vývoj jednotlivých verzí prohlížečů. První prohlížeč, kterým se tato práce zabývá, je webový prohlížeč Mosaic, který dal základ všem dnešním moderním prohlížečům, a to především svým uživatelským rozhraním. Dále je v této kapitole zaměřena pozornost na prohlížeč Netscape. Podle jejich jednotlivých verzí prezentuje tato práce vývoj prohlížečů, které byly vybrány v praktické části práce k testování zabezpečení. Jsou to konkrétně prohlížeče Internet Explorer, Opera a Chrome.

Dále jsou v teoretické části rozebrány druhy malwaru neboli škodlivého softwaru, a to konkrétně viry, trojské koně, červi, spyware a adware.

V další kapitole je popsána důležitost aktuálnosti verze prohlížeče v rámci bezpečnosti a všech jeho zásuvných modulů (plug-inů).

Metodou sociálního inženýrství tzv. phishingem se zabývá další část této práce. Je zde podrobně popsán princip, na jakém metoda phishigu funguje. Podrobně je také popsána bezpečnost webových prohlížečů v rámci phishingu. K této kapitole je také připojen speciální druh útoku TabNabbin, který změní webovou stránku v záložce webového prohlížeče. Tento útok využívá phishingu a nepozornosti uživatele. Dále je také popsána obrana proti tomuto útoku.

V další praktické části se práce zabývá testováním nejnovějších verzí webových prohlížečů, konkrétně jde o Internet Explorer, Opera a Chrome. Tyto prohlížeče jsou testovány na phishing a malware. Použito bylo metody, při které se zkoumá, zda prohlížeč rozezná podvodnou či malwarem nebezpečnou webovou stránku a upozorní na ni uživatele.

# **4 Internetový prohlížeč**

Internetový prohlížeč je počítačový program, který slouží k prohlížení WWW (World Wide Web). Takový program umožňuje komunikaci nejčastěji přes HTTP protokol se serverem a umožňuje zpracování (HTML, XHTML, XML apod.) kódu, který graficky zobrazí a zformátuje podle daných standardů. Většina prohlížečů podporuje také protokoly FTP, HTTPS (šifrovaný HTTP) a jiné. (1)

#### **4.1 Vznik internetových prohlížečů**

V roce 1989 výzkumné středisko CERN, které se nachází ve Švýcarsku, bylo jako jedno z mála míst připojeno k rodícímu se internetu. Tim Berners-Lee a jeho tým vytvořili značkovací jazyk HTML (HyperText Markup Language), protokol HTTP (HyperText Transfer Protocol) a první internetový prohlížeč pojmenovaný WorldWideWeb. Tento prohlížeč byl však jen textový. Později na něj navázaly grafické prohlížeče Netscape Navigator, jehož vývoj byl roku 1998 ukončen, a Internet Explorer a další.

Tim Berners-Lee se zabývá rozvojem WorldWideWebu dodnes. V roce 1994 založil mezinárodní konsorcium W3C, jehož členové společně s veřejností vyvíjejí vysoce kvalitní webové standardy pro WorldWideWeb. Tim Berners-Lee společně s Dr. Jeffrey Jaffem ji dodnes řídí.

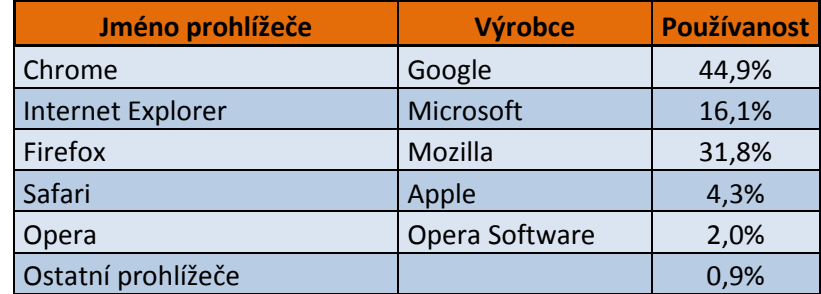

#### **4.2 Mezi nejpoužívanejší internetové prohlížeče dnes patří**

**Tabulka 1: Používanost prohlížečů na všech platformách (2)** 

| Jméno prohlížeče   | <b>Výrobce</b> | Používanost |
|--------------------|----------------|-------------|
| Chrome             | Google         | 17,8%       |
| Internet Explorer  | Microsoft      | 55,1%       |
| Firefox            | Mozilla        | 19,9%       |
| Safari             | Apple          | 5,2%        |
| Opera              | Opera Software | 1,8%        |
| Ostatní prohlížeče |                | 0,1%        |

**Tabulka 2: Používanost prohlížečů na osobních počítačích (3)** 

#### **4.3 HTTP protokol**

Pro výměnu hypertextových dokumentů ve formátu HTML slouží internetový protokol HTTP (HyperText Transfer Protokol). Je to nejpoužívanější protokol a zasloužil se o obrovský rozmach internetu v posledních letech. HTTP používá jako některé další aplikace tzv. jednotný lokátor prostředků URL (Uniform Resource Locator), který specifikuje jednoznačné umístění nějakého zdroje v internetu.

Tento protokol pracuje na principu dotaz-odpověď. Pomocí programu, což bývá internetový prohlížeč, je serveru zaslán dotaz ve formě čistého textu, obsahujícího označení požadovaného dokumentu, informace o schopnostech prohlížeče apod. Server poté odpoví pomocí několika řádků textu s výsledky dotazu, zda se dokument podařilo najít, jakého typu dokument je a podobně. Pak následují data samotného požadovaného dokumentu. (4)

#### **4.4 HTTPS protokol**

Zabezpečená varianta HTTP, která přenášená data šifruje pomocí SSL/TLS se nazývá HTTPS (HyperText Transfer Protocol Secure). Tento protokol zabezpečuje šifrování mezi webovým serverem a prohlížečem. Vše je založeno na digitálních certifikátech. (5)

#### **4.5 FTP**

Protokol pro přenos souborů mezi počítači pomocí počítačové sítě se nazývá FTP (File Transfer Protocol). FTP se nejčastěji využívá k přenosu souborů webových stránek na webhosting. Aby soubory mohly být na webhostingový server kopírovány skrz FTP protokol, je zapotřebí specializované aplikace FTP klient. Funkci FTP připojení v sobě obsahují i souborové managery, například total commander. (4)

# **5 Historie webových prohlížečů**

#### **5.1 Mosaic**

Webový prohlížeč Mosaic položil základ všem dnes známým webovým prohlížečům v uživatelském rozhraní. Jako v prvním prohlížeči se v něm objevila dnes již známá horní navigační lišta, která bývá v levé části, a také adresní pruh.

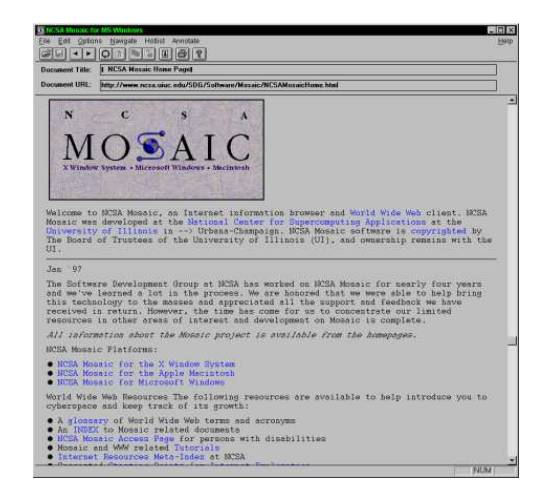

**Obrázek 1: Vzhed webového prohlížeče Mosaic (3)** 

Mosaic byl převratný svým ovládáním a svou jednoduchostí. První verzi Mosaicu vytvořil Marc Andreessen. Tato první verze vznikla v rámci jeho praxe u NCSA na Illinoiské univerzitě. Odtud název NCSA Mosaic. Univerzita zakoupila zdrojové kódy od NCSA a prohlížeč dále vyvíjela jako firma Spyglass. Od firmy Spyglass si zakoupil licenci i Microsoft pro vývoj svého vlastního prohlížeče Internet Explorer.

Marc Andreessen se svými znalostmi začal vyvíjet Netscape, který se stal prvním komerečně vyvíjeným prohlížečem. (7)

#### **5.2 Netscape**

Když Marc Andreessen a Jim Clark opustili NCSA, kde byl vyvíjen prohlížeč Mosaic, založili v roce 1994 vlastní společnost Mosaic Communications

Corporation. Netrvalo dlouho a vydali svůj první prohlížeč Mosaic Netscape 0.9. Tento prohlížeč měl plnou podporu HTML 2 a podporoval i některé prvky z HTML 3. Ihned poté došlo ke změně názvu z Mosaic Netscape na Netscape Navigator a i název firmy se změnil na Netscape Communications Company. V roce 1995 vstoupila firma velmi úspěšně na burzu a hodnota firmy se zněkolikanásobila.

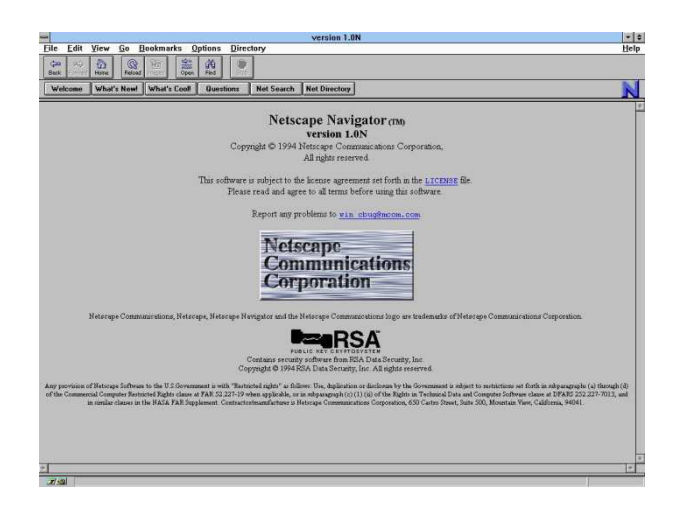

**Obrázek 2: Vzhled webového prohlížeče Netscape verze 1.0 (4)** 

Netscape Navigator byl vyvíjen pro platformy Windows, Mac, Unixové systémy a v roce 1995 vychází verze 1.1 s podporou nových HTML elementů jako například tabulky. Ve stejném roce začal Microsoft prodávat nové Windows 95, ve kterých byl obsažen i webový prohlížeč Internet Explorer. Internet Explorer měl velkou výhodu proti Netscape Navigatoru v tom, že byl zcela zdarma.

Netscape Navigator měl přes 80% uživatelů na trhu. Následovala verze 2.0, která byla převratná svými inovacemi, jako například podporou Javy a JavaScriptu a také přibyl emailový klient a plug-iny. Firma prohlížeč stále vylepšovala až do verze 4.5, ve které nastal zvrat. Prohlížeč začal být poskytován zcela zdarma a vývoj přechází na open source.

Pátá verze nakonec nikdy nebyla zveřejněna. V roce 1998 Netscape odkoupila AOL a až v roce 2000 vychází verze 6, která je postavená na Mozille 0.6. Tato verze byla bohužel hodně nestabilní a pro většinu zákazníků byla velkým zklamáním. Verze Netscape 7 postavená na Mozille 1.0.1 byla úspěšnější než její předchozí verze, ale i přesto AOL v červenci roku 2003 rozhodne o ukončení firmy.

Dále vyšla verze 8, která byla pojmenována Netscape Browser a byla založena na webovém prohlížeči Mozilla Firefox. Následovala verze 9, která se stala také verzí poslední, protože 28. prosince 2007 bylo oznámeno ukončení vývoje Netscape Navigatoru. (9)

#### **5.3 Internet Explorer**

První Internet Explorer se objevil na trhu v roce 1995 v souvislosti s vydáním nových Windows 95, kde byl webový prohlížeč součástí balíku Internet Jumpstart Kit. První verze byla velmi jednoduchá.

Ve stejném roce byla ještě vydána verze 2, která byla už multiplatformní a také dostala podporu JavaScriptu, SSL a dalších. Uživatelské prostředí zůstalo prakticky stejné.

V srpnu 1996 byla vydána třetí verze, která je velmi podobná té dnešní. Webový prohlížeč dostal nové logo v podobě modrého "Éčka", které se zachovalo dodnes.

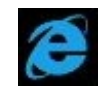

**Obrázek 3: Logo Internet Exploreru 3 (zdroj: vlastní)**

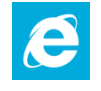

**Obrázek 4: Logo Internet Exploreru 10 (zdroj: vlastní)** 

Uživatelské prostředí bylo vylepšeno a také přibyla podpora kaskádových stylů. V této době také začíná velké soupeření mezi Internet Explorerem a Netscape Navigatorem. Microsoft se snažil prosadit vlastní standardy u W3C tím, že prosazoval vlastní technologii bez ohledu na ostatní. V důsledku toho nastal problém s optimalizací stránek.

Další čtvrtá verze tohoto prohlížeče přišla s novými Windows 98. Velkou novinkou byl Active Desktop, který umožňoval mít webovou stránku na pozadí operačního systému. Další novinkou byly tzv. Channels, které byly obdobou dnešních RSS,

avšak pracovaly na jiné technologii. I přes snahu Microsoftu prosadit Channels se tato technologie neujala. Internet Explorer ve čtvrté verzi také podporoval DHTML (Dynamic HTML), umožňující interaktivitu stránek.

V březnu 1999 byla vydána pátá verze v rámci Windows 98 Second Edition. Uživatelské rozhraní zůstalo skoro nezměněno. Hlavní změny nastaly v podporovaných technologiích jako například podpora XML a XSL a vylepšená podpora kaskádových stylů. V této verzi byl kladen důraz hlavně na výkon a stabilitu. V rámci nových Windows Millenium vyšla ještě verze 5.5, která zlepšila podporu kaskádových stylů, renderingu stránek a dalších standardů. Jako první byla vybavena 128 bitovým šifrováním a celá verze byla zaměřena na bezpečnost.

Další vydanou verzí byla verze 6, která se objevuje v říjnu 2001 a je součástí Windows XP. V této verzi nenastaly žádné velké změny ani v uživatelském prostředí ani v bezpečnosti a nedošlo ani k zlepšení v podpoře standardů. Tato verze proti konkurenci dost zaostává a změny k lepšímu nastávají, až když vychází druhý Servise pack k Windows XP. Zde přibylo blokování vyskakovacích oken, vylepšení se také dočkala správa a bezpečnost. Z hlediska bezpečnosti přibylo lepší blokovaní a povolování ActiveX komponent. Tato verze prohlížeče nebyla nahrazena novější verzí až do roku 2006. Microsoft ve vývoji tohoto webového prohlížeče značně zaostal proti konkurenci a tím začal ztrácet svůj podíl na trhu.

Betaverze sedmé verze tohoto prohlížeče byla uvolněna 27. července 2005 a finální verze s novým názvem Windows Internet Explorer vyšla 18. října 2006. Tato verze funguje jen na Windows XP s druhým servis packem a u novějších verzí Windows.

Finální verze Internet Exploreru 8 vyšla 19. března 2009. V této verzi byla vylepšena podpora CSS na verzi 2.1 a přibyly také akcelerátory (Accelerators), webové výstřižky (WebSlices). Microsoft v této verzi klade důraz na bezpečnost a podporu nových technologií. Internet Explorer 8 obsahuje i jádro ze starší sedmé verze kvůli zpětné kompatabilitě. Webová stránka na vyžádání může být rendrována starším jádrem.

Finální verze Internet Exploreru 9 vyšla 15. března 2011. Microsoft v této verzi klade důraz hlavně na výkon a na vylepšení podpory HTML 5 a CSS 3. Tato verze kvůli zpětné kompatabilitě obsahuje jádra z verzí 8 a 7.

Desátá verze Internet Exploreru vychází společně s Windows 8. V této verzi bylo upraveno uživatelské prostředí hlavně pro dotyková zařízení. Vylepšeno bylo také jádro a podpora nových standardů. (10)

#### **5.4 Opera**

V roce 1993 dva inženýři norské telekomunikační společnosti Norwegian Telecom Research (Telenor) Jon Stephenson von Tetzchner a Geir Ivarsøy se rozhodli vytvořit vlastní webový prohlížeč. (11)

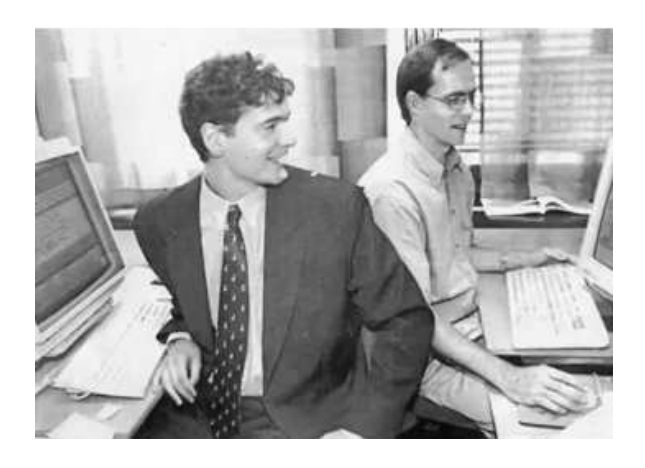

**Obrázek 5: Jon Stephenson von Tetzchner a Geir Ivarsøy (8)** 

Nechali se inspirovat prohlížečem Mosaic. V roce 1994 byla hotova první verze Opery.

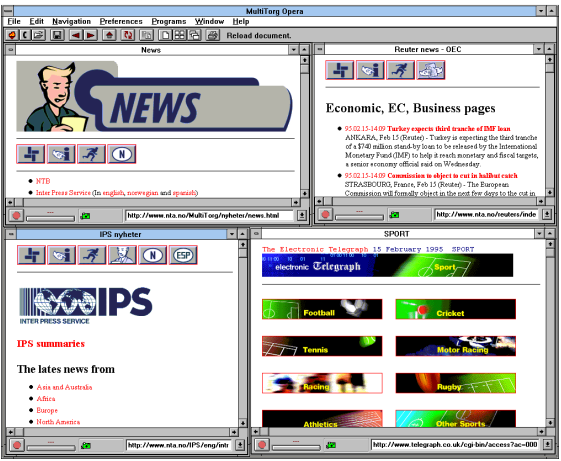

**Obrázek 6: Vzhled webového prohlížeče Opera 1 (9)** 

Společnost Telenor neviděla důvod vyvíjet nový prohlížeč, a proto vzniká nová společnost Opera Software a později i její produkt MultiTorg Opera.

První veřejná verze byla až Opera 2, zveřejněná v norském PC časopise, kde vyšla jako demo verze.

Opera si rychle získala své uživatele díky svým novým funkcím, které ostatní prohlížeče té doby neměly. Díky své inovatelnosti a rychlému vývoji se rychle vydává verze 3. Tato verze byla velmi stabilní a podporovala kaskádové styly, které dokázala zobrazit dokonce lépe než později vydaný Internet Explorer 5.

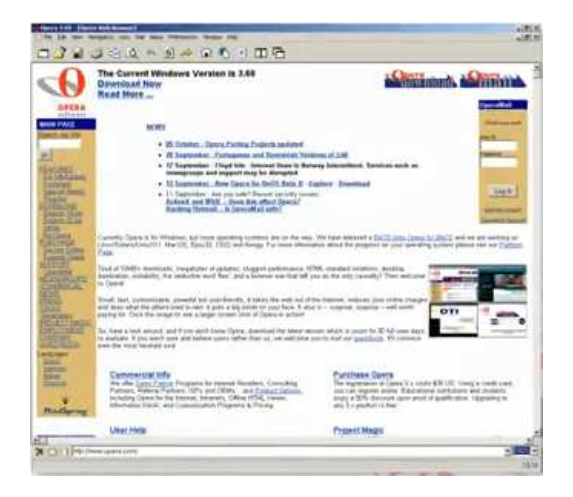

**Obrázek 7: Vzhled webového prohlížeče Opera 3.6 (10)** 

Dále vychází i verze 4. Tato verze byla vydána na multiplatformním jádře a podporovala nové standardy jako například CSS 2, HTML 4, XML a WML. Součástí této verze byl nově i e-mailový klient. Bohužel tato verze nebyla moc stabilní.

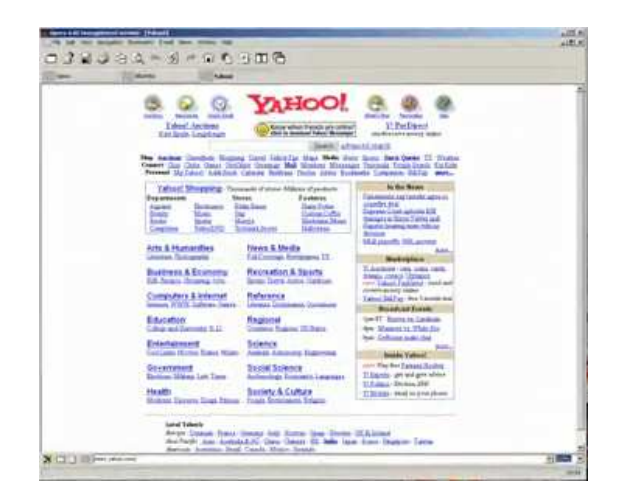

**Obrázek 8: Vzhled webového prohlížeče Opera 4.0 (10)** 

Další pátá verze začne být sponzorována reklamou. To se projevuje jen u bezplatné verze, kde je nahoře zobrazena reklama. Přibývá mnoho revolučních funkcí jako například integrované vyhledávání, lupa, panely a gestikulace myší. Na rozdíl od čtvrté řady se jednalo o velmi stabilní prohlížeč.

V šesté verzi, která je vydána v roce 2001, bylo upraveno MDI rozhraní (Multiple Document Interface) pro zobrazení více dokumentů zároveň a také přibyla podpora unicode.

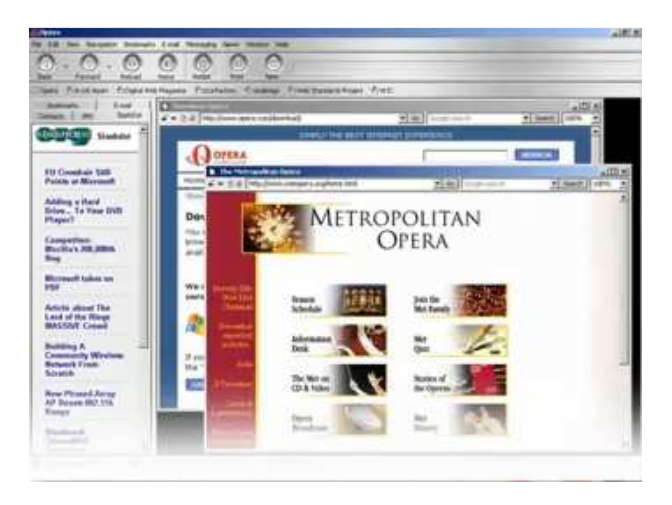

**Obrázek 9: Vzhled webového prohlížeče Opera 6 (10)** 

Na počátku roku 2003 vychází sedmá verze, která pracuje na novém enginu Presto. Ten je mnohem rychlejší a podporuje více standardů. Vylepšený je i e-mailový klient, který podporuje i odběr novinek (RSS čtečka). Uživatelské prostředí dostává možnost změny vzhledu a je plně konfigurovatelné. Přibyla také podpora W3C DOM a RTL (jazyky psané zprava doleva). Do verze 7.5 přibyl IRC klient a také vestavěný Bit Torrent klient. Navíc dostává funkci Small Screen Rendering pro optimalizaci zobrazování stránek na malých displejích.

Ve verzi 8 nastává změna hlavně v licenci, protože celý software se stává freewarem. Tím se Opera snaží konkurovat ostatním webovým prohlížečům. Dále také přibyl koš prohlížených stránek, kde se mohou uživatelé vrátit na dříve prohlížené weby. Zavádí se podpora tzv. uživatelského JavaScriptu a XML httprequestů. Osmá řada také přinesla hlasové ovládání, díky kterému přibližuje internet postiženým lidem. Vylepšen byl klient elektronických zpráv a přepracován dialog pro nastavení prohlížeče. Uživatelské rozhraní bylo zjednodušeno a zpřehledněno. Nelze opomenout vylepšení módů SDI/MDI.

Další verze Opery na rozdíl od prvních osmi verzí, které byly označeny projektovým jménem Internal, vycházejí s projektovými jmény Merlin, Kestrel. Tato devátá verze dostala spoustu novinek. Mezi nejdůležitější patří podpora CSS 3, XPath a vektorová grafika. Uživatel má možnost nastavovat u jednotlivých stránek různé konfigurace. Vznikla nová stránka pro nastavení (opera:config). Také přibylo ověřování pravosti stránek, což má bezpečnostní charakter. Z dalších funkcí přibylo Quick Find (rychlé vyhledávaní), které umožní při najetí kurzorem na slovo toto slovo rychle vyhledat. Také přibyl Speed Dial, který při vytvoření nové záložky zobrazuje oblíbené stránky, na které je možné přejít pouhým kliknutím. Zrychlen byl také JavaScript. Pro vývojáře stránek přibyl nástroj DragonFly. Přibyly také pomůcky (tzv. Widgets), což jsou malé JavaScriptové aplikace.

Verze Opera 9.5. byla mnohem rychlejší než předchozí, co se týče vykreslování a zpracování JavaScriptu.

V září 2009 byla vydána desátá verze s projektovým jménem Peregrine, poté také verze s projektovým jménem Evenes. Tyto verze se dočkaly změn na jádře Presto verze 2.2 a důraz byl kladen spíše na stabilitu a rychlost. Novinkou je Opera turbo, tato funkce využívá kompresi stránek, což vede ke zvýšení rychlosti načítání webových stránek při pomalém internetovém připojení.

Vylepšen byl výchozí vzhled a přibyla také podpora SVG fontů, průhlednost pro RGBA a HSLA modely. Tento prohlížeč splňoval ACID test 3, test pro splnění standardů, na plných 100 bodů.

Kjevik, Barracuda, Swordfish, Tunny byla další projektová jména Opery 11. První z nich Kjevik vychází 16. prosince 2010. Jedenáctá verze dostala podporu HTML 5 a částečnou podporu CSS 3. Uživatelské rozhraní se dočkalo jen malých změn. Tato verze dostala nové rendrovací jádro Presto 2.7. Přibyla také některá vylepšení emailového klienta, převážně v nastavení.

Poslední verze s projektovým jménem Wahoo, která doposud vyšla, je verze dvanáctá. Opera 12 vychází i v 64 bitové verzi pro Windows a Mac. To je změna, protože doposud vycházely 64 bitové verze jen pro Linuxové distribuce. Vylepšena byla také podpora HTML 5, například funkce Drag and Drop a podpora CSS 3, například přechody, animace a transformace. (15)

#### **5.5 Chrome**

Google Chrome, jeden z nejznámějších a nejpoužívanějších prohlížečů, je prohlížeč s nejkratší historií, ale i přesto je to dnes nejpoužívanější multiplatformní webový prohlížeč na světě. Je to prohlížeč založený na renderovacím jádru WebKit, které používá také Safari.

Dnes je Chrome už ve verzi 24 a v prosinci roku 2012 dosáhl 46.9% zastoupení u uživatelů.

První verze 0.3 byla vydána 2.9.2008. Pak následovaly tři další vývojové verze a první stabilní verze 1.0.154 byla vydána v prosinci téhož roku. V této verzi se objevila například kontrola pravopisu vstupního pole, blokování vyskakovacích oken

a pokročilá ochrana osobních údajů. Uživatelské prostředí bylo velmi jednoduché a na obrazovce bylo jen to nejnutnější, čímž se zvětšil prostor pro webovou stránku.

V roce 2009 vydal Google dvě verze webového prohlížeče (2.0.172, 3.0.195). V těchto verzích došlo hlavně k výraznému zrychlení JavaScriptu a podpory HTML 5 video a audio tagů. Přibyly také nové funkce jako fullscreen, fullpage zoom a další.

V roce 2010 vyšlo šest verzí od verze 4.0.249 až po 8.0.552. Mezi nejdůležitější vylepšení patří synchronizování záložek, vylepšená podpora HTML 5 a také splnění ACID 3 testu.

V roce 2011 vyšlo sedm verzí Chrome od verze 9.0.597 až po verzi 16.0.912. Mezi nejdůležitější vylepšení patří hardwarová akcelerace CSS, webové aplikace na pozadí a validace HTTPS stránek.

V roce 2012 vyšlo osm verzi Chrome od verze 17.0.963 až po verzi 24.0.1312, což je nejnovější stabilní verze dodnes. Mezi nejdůležitější vylepšení patří vylepšená hardwarová akcelerace, podpora standardu MathML, experimentální podpora CSS 3. (16)

### **6 Malware**

Je to souhrný název pro viry, trojské koně, spyware a adware. Pochází s anglických slov "malicious software" neboli škodlivý software.

Malware je program vytvořený za účelem vniknutí do počítačového systému nebo jeho poškození*.* Jako malware můžeme označit programy, které běží na počítači bez vědomí uživatele, působí mu škodu nebo zhoršují funkci počítače. (17 str. 201)

#### **6.1 Viry**

Virus je kus programového kódu, který se dokáže šířit bez vědomí uživatele. Šiří se pomocí automatické reprodukce (kopie sama sebe), pomocí souborů. Tyto kopie se mohou lišit od originálu tzv. polymorfismus.

Některé druhy virů mohou být neškodné a svým fungováním spíše jen uživatele otravují. Na druhou stranu některé viry dokáží změnu nebo ztrátu dat, vypnutí počítače a další. U některých virů se škodlivý kód spustí až po splnění určitých podmínek tzv. logická bomba. Viry se nedokáží samy šířit z počítače na počítač, ale lze je přenést pomocí souboru. (18 str. 182)

#### **6.2 Trojské koně**

Největší rozvoj trojských koní nastal v osmdesátých letech. Tento škodlivý software se maskuje jako jiný legální software, někdy dokonce jako software pro odstranění malwaru. Trosjký kůň umožnuje modifikovat i jiné programy, ale sám nedokáže infikovat jiné počítače. (17 str. 200)

#### **6.3 Červi**

Červ je kus škodlivého programového kódu, který neinfikuje soubory a na rozdíl od virů se dokáže sám rozšířit bez zásahu člověka. Červi například dokáží naistalovat emailový stroj na rozesílání spamů, vytížit internetové připojení nebo mohou napomáhat při DDOS útocích. Některé červi si dokonce dokáží nainstalovat virus pro vzdálený přístup do systému. (19)

#### **6.4 Spyware**

Spyware je škodlivý software, který sbírá informace o uživateli bez jeho vědomí. Zaměřuje se na stránky, které uživatel navštěvuje, e-mailové adresy, přihlašovací údaje a čísla kreditních karet apod. Tyto informace mohou být pak dále zneužity. Spyware běží na pozadí, poškozuje uživatele a narušuje jeho soukromí. To může mít za následek zpomalení počítače až dokonce kolaps celého operačního sytému. Tento druh škodlivého softwaru by se neměl zanedbávat a měl by se pravidelně kontrolovat a odstraňovat. K tomu slouží anitispywarové programy na jeho detekci a následné odstranění. Většina antispywarovérového softwaru umožňuje kontrolu v reálném čase a průběžně zabraňuje, aby se do systému spyware dostal. (18 str. 183)

#### **6.5 Adware**

"Adware (advertising-supported software) programové prostředky, jejichž cílem je předání reklamního sdělení i proti vůli uživatele systému." (20)

# **7 Ověření aktuálnosti prohlížeče**

K tomu, aby byl počítač správně zabezpečený, je potřeba nejen antivir, firewall a antimalware, ale také aktuální verze softwaru a všech jeho plug-inů. Většina dnešních prohlížečů si aktuální verzi kontroluje sama. Co už ale nezkontroluje, je aktuálnost plug-inů. K tomu může napomoci například služba Qualys Browser Check (https://browsercheck.qualys.com/). Online test prověří, zda je internetový prohlížeč zabezpečený, zkontroluje aktuální verze plug-inů a jak je na tom s bezpečností operační systém. (21)

# **8 Phishing**

Dávno před tím, než Řekové schovali skupinu vojáků v dřevěném koni, bylo sociální inženýrství populárním nástrojem pro podvodníky a jiné zločince, kteří podváděli lidi pro svůj vlastní zisk. Phishing je přirozenou aplikací moderní technologie na sociální inženýrství.

#### **8.1 Phishingová hrozba**

Je to technika tzv. sociálního inženýrství. Sociální inženýrství je manipulce s lidmi za účelem získání osobních informací. Název techniky pochází z kombinací anglických slov fishing a phreaking do češtiny přeloženo jako rhybaření. Technika phishingu je popsána už od roku 1987.

Phishingový útok lze vykonat dvěma způsoby. Prvním z nich je pokus přesvědčit oběť, aby poskytla sama určité informace útočníkovi. Takovou informací mohou být údaje z kreditní karty, přihlašovací údaje, nebo jiné osobní informace, které mohou být použity pro krádež identity, a jiné útoky založené na informacích. Druhým typem phishingového útoku se pokouší útočník nalákat uživatele k instalaci škodlivé aplikace nebo navigace na webovou stránku, kde škodlivý software bude nainstalován.

Společné oběma phishingovým útokům je, že přijdou přes e-mail, instant messager, SMS zprávu a nebo přes odkazy na sociálních sítích.

Phishingový útok představuje signifikantní riziko pro jednotlivce i organizace možností získání citlivých osobních a firemních údajů. Podle společnost NSS Labs vyvrcholil počet phishingových útoků v roce 2009. Počet útoků neroste, přestože počet phishingových stránek stále narůstá. V srpnu roku 2009 to bylo 56 362 phishingových stránek a v dubnu 2012 už 63 253. Průměrný počet odhalených phishingových stránek v roce 2011 dosahoval méně než 40 000 měsíčně. V roce 2012 to bylo více než 50 000 za měsíc. Průměrná doba odhalení phishingového útoku se snížila ze 73 hodin v druhé polovině roku 2010 na 23 hodin a 10 minut v první polovině roku 2012.

Byly vyvinuty spolehlivé systémy pro odhalení škodlivých a phishingových databází URL. Důkazem funkčnosti je srovnání výsledků testů z roku 2009 a 2012, kde počet blokovaných URL stoupl ze 46% na 91.75%. (22)

#### **8.2 Bezpečnost webových prohlížečů v rámci phishingu**

Webové prohlížeče přidaly mechanismy pro varování uživatelů před podezřelými phishingovými stránkami a jejich blokování. Tento systém odhaluje podezřelé stránky a kategorizuje je podle obsahu na "blacklisty" a "whitelisty". Na seznamy jsou přiřazovány ručně, automaticky nebo kombinací obou metod. Druhá funkční součást se nachází uvnitř webového prohlížeče. Ta identifikuje specifickou URL a uvede v činnost varovný a blokovací systém.

Webový prohlížeč poté zobrazí uživateli varovnou zprávu, že je URL škodlivá. Některé prohlížeče zahrnují ve zprávě i přídavný vzdělávací obsah. Na druhou stranu, když webová stránka byla uznána nezávadnou, webový prohlížeč stránku zobrazí a uživatel není uvědomen o proběhlé kontrole. (22)

#### **8.3 Obrana proti phishingu**

- 1. Používání spamových filtrů.
- 2. Zamyšlení se nad požadavkem v e-mailu a při sebemenší pochybnosti neposkytovat žádné informace.
- 3. Kontrolování odkazu v e-mailové zprávě, zda odpovídá původní doméně.
- 4. Nespoléhat na vzhled e-mailu, nebo webové stránky. Pro útočníka není problém vzhled napodobit.

### **9 TabNabbing**

TabNabbing je druh útoku, kdy se využívá nepozornosti uživatele. Jak vyplývá již z názvu, tento útok využívá záložek v prohlížeči. TabNabbing funguje na principu, kdy si uživatel otevře webovou stránku, na které je provozován TabNabbing (může to být i běžný web, který je napadený trojským koněm). Během prohlížení webové stránky, na které běží TabNabbing, se nic neděje, ale při přepnutí do jiné záložky prohlížeče se po určitém čase obsah webu změní na phishingovou stránku. Uživatel si toho nemusí všimnout a na phishingové stránce může vyplnit například přihlašovací údaje, které mohou být později zneužity. Jediné, co může uživatele upozornit, je změna URL. (23)

Útočníci často využívají uživatelem navštívené odkazy k dosažení věrohodnosti phishingové stránky. Například oběť nepřesměrují na webovou stránku, na které nikdy nebyla.

#### **9.1 Obrana proti TabNabbingu**

Uživatel by měl být vždy pozorný, kam zadává své údaje, a především si zkontrolovat URL. Když si uživatel ukládá hesla pro automatické vyplnění, může ho na podvrženou stránku upozornit to, že nejsou k dispozici. (23)

### **10 Malware a prohlížeč**

Webový prohlížeč je první linií obrany proti infekci malwaru. Trojskými koni nakažený software stáhne všechen malware přes webový prohlížeč prostřednictvím odkazů, které jsou ve phishingových e-mailech kompromitovaných webových stránek. Prohlížeče by měly spíš zajišťovat silnější vrstvu obrany proti malwaru, než použivat antimalware řešení jako například antivirus, firewall a další.

Ochrana prohlížeče obsahuje dvě hlavní funkční komponenty. Základem je systém "v cloudu", který zkoumá internet z hlediska škodlivosti webových stránek a kategorizuje je tím, že je přidá na "whitelisty" nebo "blacklisty". Tato kategorizace může probíhat ručně, automaticky nebo použitím obou metod. Někteří vývojáři prohlížečů využívají k tomu i zpětnou vazbu s uživateli. Druhá funkční komponenta je přímo v samotném webovém prohlížeči. Tato komponenta kontroluje dle URL v cloudu, zda je bezpečné webovu stránku navštívit, a případně spustí varovný a blokovací systém.

Když jsou výsledky kontroly označeny jako nebezpečné, zobrazí webový prohlížeč varovnou zprávu nebo informaci, že URL je nebezpečná. V případě, že URL je soubor ke stažení, informuje webový prohlížeč uživatele, že obsah vypadá nebezpečně a že stažení by mělo být zrušeno. Naopak, když je webová stránka identifikována jako nezávadná, webový prohlížeč nepodnikne nic. Uživatel si není vědom, že proběhl bezpečnostní test. (24)

### **11 Možnosti nastavení bezpečnosti prohlížečů**

#### **11.1 Google Chrome**

Cookies jsou malé soubory ukládané do počítače uživatele, prostřednictvím nichž dokáží weby identifikovat návštěvníka při jeho další návštěvě. Chrome umožňuje povolit nastavení souborů cookie, uchovávat údaje jen do zavření prohlížeče nebo bránit webům v nastavení jakýchkoliv dat. Lze i jen blokovat soubory cookie třetích stran a data webových stránek.

Dále si uživatel může zakázat spouštění JavaScriptu na webových stránkách.

Spouštění plug-inů může být nastaveno na automatické spuštění, případně může být nastaveno vyžádání potvrzení od uživatele nebo úplné blokování plug-inů.

Chrome jako většina moderních prohlížečů má také možnost povolení nebo zakázání vyskakovacích oken.

Sledování zeměpisné polohy může být povoleno všem webům. Lze také nastavit zobrazení dotazu o povolení či zakázání nebo úplně zakázat webům sledovat zeměpisnou polohu.

Existuje možnost povolit, zeptat se nebo zakázat deaktivování kurzoru myši.

Chrome má v základním nastavení zapnutou ochranu proti phishingu a malwaru. Jeli tato možnost povolena, zobrazí Google Chrome upozornění, pokud zjistí, že se uživatel pokouší navštívit stránky podezřelé z phishingu nebo šíření malwaru.

Je zde také pokročilá volba správy certifikátů a nastavení protokolu SSL.

Připojení k aplikácím skrz technologii Web Intents lze zakázat.

Ve formátu Flash lze zakázat nebo povolit připojení mikrofonu a kamery. Při povolení se prohlížeč dotáže u konkrétní webové stránky, zda může kameru a mikrofon použít. Při zakázání prohlížeč blokuje všechny weby, aby nemohly používat kameru a mikrofon.

Použití kamery a mikrofonu může být zakázáno. Při povolení se prohlížeč dotáže u konkrétní webové stránky, zda může kameru a mikrofon použít. Při zakázání prohlížeč blokuje všechny weby, aby nemohly používat kameru a mikrofon.

Přístup plug-inů do počítače může být povolen, povolen na vyžádání a zakázán.

#### **11.2 Opera**

Opera umožňuje nastavení základního hesla. Nastavení hesla pomůže zabránit nepovolaným lidem používat certifikáty uživatele. Toto heslo používá silné 168 bitové trojité DES šifrování. Před použitím klientského certifikátu prohlížeč vyzve k zadání tohoto hesla.

Dále je v tomto webovém prohlížeči možnost nastavení bezpečnostních protokolů, které jsou používány pro zabezpečenou komunikaci s weby nakládajícími s citlivými daty, například s údaji kreditní karty. Chcete-li používat výhradně webové služby s

vysokou úrovní zabezpečení, je možnost zakázat SSL 3, aby se vyloučilo připojení k webovým službám s nižší úrovní zabezpečení. Některé webové služby, které vysokou úroveň zabezpečení nenabízejí, v takovém případě nebudou funkční.

Je zde také k dispozici správa certifikátů, které jsou využívány pro identifikaci zabezpečených webů.

Opera umožňuje vypnutí ochrany proti podvodným webům, která upozorňuje uživatele na stránky podezřelé na základě dotazu do databáze známých podvodných "phishingových" webů.

Správa cookies v Opeře obsahuje možnosti příjímat všechny cookies, přijímat jen z navštíveného místa a nebo nepřijímat žádné cookies. Také zde lze nastavit smazání nových cookies při vypnutí prohlížeče a také zapnutí dotazování před příjmem cookies z webové stránky. Nastavení cookies v Opeře lze také přizpůsobit pro každé jednotlivé místo na webu.

V Opeře je možnost zakázání JavaScriptu a nebo lze zakázat jen změnu velikosti oken, přesun oken, přenesení okna vpřed, přenesení okna na pozadí, změnu stavového pole, skriptům rozeznávat události kontextového menu, skrytí lišty průběhu a při chybě lze otevřít konzoli.

V Opeře lze úplně zakázat plug-iny nebo je zde možnost povolit plug-iny jen na vyžádání.

Je zde také možnost zakázat práci s údaji o zeměpisné poloze.

Opera automaticky blokuje vyskakovací okna a při jejich blokaci na tuto akci upozorní dialogem, který je možno vypnout.

#### **11.3 Internet Explorer**

Internet Explorer umožňuje procházení webových stránek se službou InPrivate. Tato služba brání aplikaci Internet Explorer v ukládání dat o vaší relaci procházení webu. Patří sem soubory cookie, dočasné internetové soubory, historie a další data. Panely nástrojů a rozšíření jsou ve výchozím nastavení zakázány.

Funkce ochrany před sledováním v Internet Exploreru blokuje takový obsah na webové stránce, který může být poskytován jiným webem. Tento obsah by mohl sloužit k získávání informací o tom, které stránky uživatel na Internetu navštívil. Funkce ochrana před sledováním blokuje tento obsah na webech, které se zobrazují v seznamech této funkce. Součástí aplikace Internet Explorer je přizpůsobený seznam, který je generován automaticky na základě toho, jaké weby navštívíte. Uživatel si může také seznamy funkce ochrana před sledováním stáhnout a aplikace Internet Explorer potom bude pravidelně kontrolovat, zda nejsou k dispozici aktualizace těchto seznamů.

Uživatel může také zapnout filtrování ActiveX, pomocí kterého lze programům zabránit v přístupu k počítači bez vašeho souhlasu. Ovládací prvky ActiveX a doplňky webového prohlížeče jsou malé programy umožňující webům zajišťovat obsah, jako jsou například videa. Mohou také sloužit ke shromažďování informací z počítače, mohou poškodit informace v počítači, nainstalovat do počítače software bez svolení uživatele nebo umožnit cizí osobě vzdálené řízení počítače. Služba Filtrování ActiveX brání webům v instalaci a využívání takovýchto programů.

Za účelem minimalizace falešných upozornění a nebo nesprávně blokovaných webů blokuje filtr SmartScreen pouze weby, které byly potvrzeny jako weby phishingového útoku, nebo weby obsahující škodlivý software. Filtr SmartScreen také poskytuje webový systém zpětné vazby, který zákazníkům a vlastníkům webů umožňuje hlásit potencionální chyby. Tyto zprávy jsou ověřovány revizními pracovníky a falešná upozornění jsou rychle opravena.

Internet Explorer ve svém nastavení nabízí tři základní úrovně zabezpečení. Střední je nejnižší úrovní zabezpečení. Tato úroveň zabezpečení poskytuje uživateli jen malou obranu proti možné hrozbě. Další z úrovní je zabezpečení středně vysoké, které je zároveň standardně nastaveno. Toto zabezpečení je vhodné pro většinu webových stránek. Poslední z těchto tří nastavení je vysoká úroveň. Tato úroveň je vhodná pro webové stránky, na kterých se může nacházet škodlivý obsah. Všechny méně bezpečné funkce jsou vypnuty pro maximální ochranu a je dokonce zakázané veškeré stahování souborů. Tyto přednastavené úrovně zabezpečení lze poupravit na vlastní úroveň. Zde jde přenastavit nastavení .NET Frameworku a jeho komponentů, ověření uživatele, ovládací prvky ActiveX, plug-in moduly, skriptování a stahovnání.

# **12 Architektura prohlížečů**

Prohlížeče se vyvinuly s charakteristikami operačních systémů. Současná architektura prohlížečů užívá kombinace multiprocesů a multiprocesorové architektury k zabezpečení bezpečnostních bariér a důvěrných zón. V následujících podkapitolách je popsána procesová architektura jednotlivých prohlížečů a důvěrné zóny fungující napříč procesními limity.

#### **12.1 Google Chrome**

Chrome používá střední integritu zprostředkovatelského procesu, který řídí uživatelské prostředí a vytváří procesy nízké integrity. Dále omezuje schopnosti užitím limitu pro podrobnější sandbox $^1$  než standardní mechanismy Windows pro nízkou integritu. Tyto procesy jsou vytvářeny pro vykreslování jednotlivých záložek, plug-iny a GPU akceleraci. Zprostředkovatelský proces zprostředkovává procesovou komunikaci.

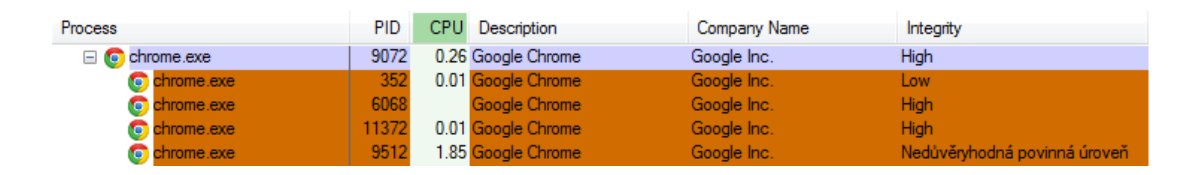

#### **Obrázek 10: Integrita procesů v Chrome (zdroj: vlastní)**

Extenzivní využití sandboxu limituje hladinu možných útoků i potencionální závažnost zneužití. Ohrožený rendrovací proces má přístup jenom k aktuálnímu procesu a k tomu, co je dostupné přes IPC mechanismus zprostředkovatelského procesu. Ohrožený proces by potřeboval metodu privilegované eskalace od nižší integrity s limitujícím tokenem, aby přetrval nad rámec procesu. (25)

#### **12.2 Internet Explorer**

 $\overline{a}$ 

IE používá "loosely coupled IE" model (MSDN\_LCIE), kde jsou rámec uživatelského prostředí a záložky z větší části nezávislé jedna na druhé. To umožňuje

<sup>&</sup>lt;sup>1</sup> Sandbox slouží pro oddělování procesů běžících se stejným oprávněním.

procesům záložek fungovat na nízké integritě. Zprostředkovatelský proces střední integrity vytváří záložky nízké integrity používané k prohlížení, nastavení ActiveX (povolit nebo zakázat), GPU akceleraci a spravuje aktivitu nezávislých záložek jako stahování a nástroje.

| <b>Process</b>             | PID I | <b>CPU</b> Description       | Company Name          | Integrity |
|----------------------------|-------|------------------------------|-----------------------|-----------|
| $\Box$ explore exe         | 1380  | 0.01 Internet Explorer       | Microsoft Corporation | High      |
| explore.exe                | 14216 | 4.60 Internet Explorer       | Microsoft Corporation | High      |
|                            |       | 13304 2.55 Internet Explorer | Microsoft Corporation | High      |
| explore.exe<br>explore.exe |       | 5244 34.78 Internet Explorer | Microsoft Corporation | High      |

**Obrázek 11: Integrita procesů v Internet Exploreru (zdroj: vlastní)** 

Při pádu se záložka poprvé automaticky znovu načte, tím umožní rozmnožení škodlivého obsahu. Neúspěšný pokus o zneužití zůstane nezaznamenán. Záložka ohrožená zneužitím by mohla dát přístup do souborového systému nebo jakéhokoli procesu nízké integrity, včetně jiných záložek. Ohrožený proces by potřeboval metodu privilegované eskalace od nižší integrity, aby přetrval mimo session prohlížeče. (25)

#### **12.3 Opera**

Opera k problému přistupuje zcela odlišným způsobem. Opera běží jako jediný proces s vysokou integritou, který zajišťuje jak běh uživatelského prostředí tak i všechny záložky a plug-iny. Pokud dojde k pádu záložky, celá Opera bude ukončena. Aby nedošlo ke ztrátě otevřených záložek při pádu jedné z nich, je zde řešení pomocí obnovy při novém startu Opery.

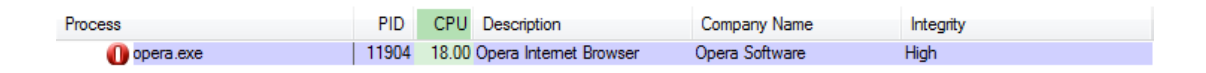

**Obrázek 12: Integrita procesů v Opeře (zdroj: vlastní)** 

Opera tedy nevyužívá vytváření procesů nízké integrity pro každou záložku zvlášť, které zamezují průnik do zprostředkovatelského procesu. K problému bezpečnosti přistupuje spíše odstraňováním skutečných problémů, aby zabránila průniku do operačního systému.

# **13 Testování prohlížečů**

Pro testování byl použit operační systém Windows 8 Enterprise Evaluation 64 bit spuštěný na VirtualBox.

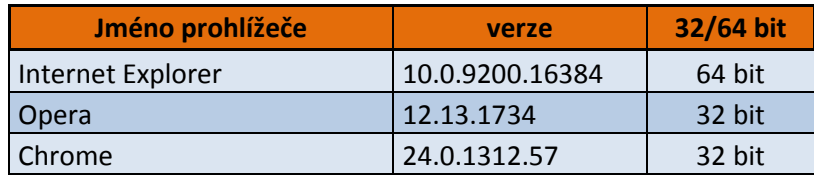

**Tabulka 3: Verze použitých prohlížečů (zdroj: vlastní)** 

#### **13.1 Detekce phishingových stránek**

Pro testovaní byla použita databáze nahlášených phishingových webových stránek http://antiphishing.reasonables.com/BlackList.aspx .

Bylo použito prvních sto nejnovějších nahlášených podvodných URL ze dne 31.1.2012. Aby prohlížeč testem konkrétní stráky prošel, musel zobrazit upozornění, že se jedná o phishingovou stránku. Konktrétní URL i s výsledky, které prohlížeče detekovaly phishingovou stránku, jsou v příloze.

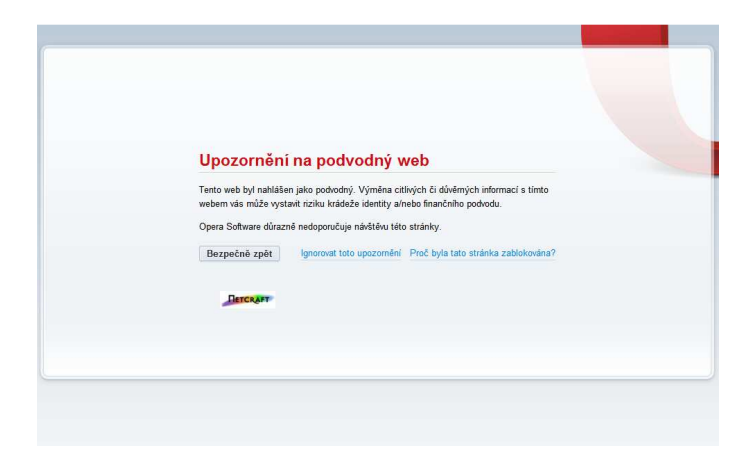

**Obrázek 13: Zobrazení upozornění prohlížeče Opera 12.13 na phishingovou stránku (zdroj: vlastní)** 

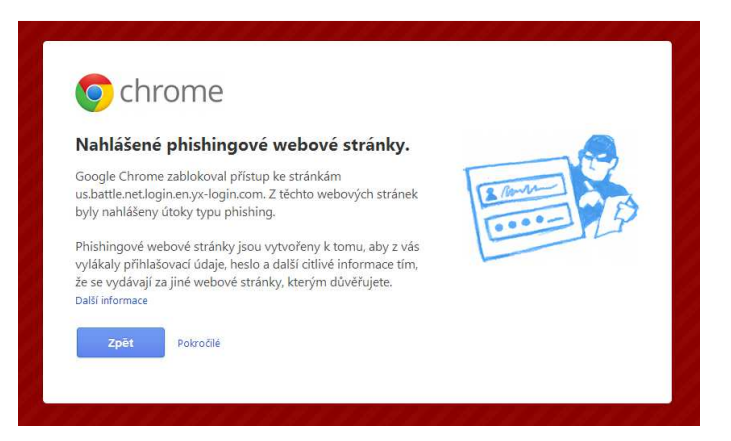

**Obrázek 14: Zobrazení upozornění prohlížeče Chrome 24 na phishingovou stránku (zdroj: vlastní)** 

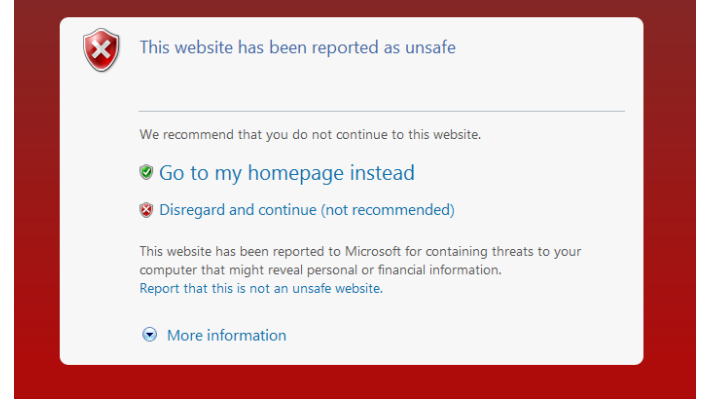

**Obrázek 15: Zobrazení upozornění prohlížeče Internet Explorer 10 na phishingovou stránku** 

**(zdroj: vlastní)** 

#### **13.2 Výsledky testování**

Ve výsledcích měření nejlépe dopadla Opera, která zobrazila 81% (81/100) upozornění, že se jedná o phishingovou stránku. Na druhém místě skončil Chrome, který zobrazil 77% (77/100) upozornění, že se jedná o phishingovou stránku. Jako poslední skončil Internet Explorer, který zobrazil pouhých 42% (42/100) upozornění, že se jedná o phishingovou stránku.

Tyto výsledky ukazují na vcelku malé procento detekce phishigových stránek. To je způsobeno výběrem nahlášených podvodných URL, které nejsou více než 24 hodin staré. Při testu, který by bral v potaz nahlášené URL, které jsou starší 24 hodin, můžeme předpokládat procentuální nárůst detekce až nad 90%, jak napovídají výsledky NSS Labs. Musíme si však také uvědomit, že i rychlost nahlášení podvodného URL hraje velkou roli.

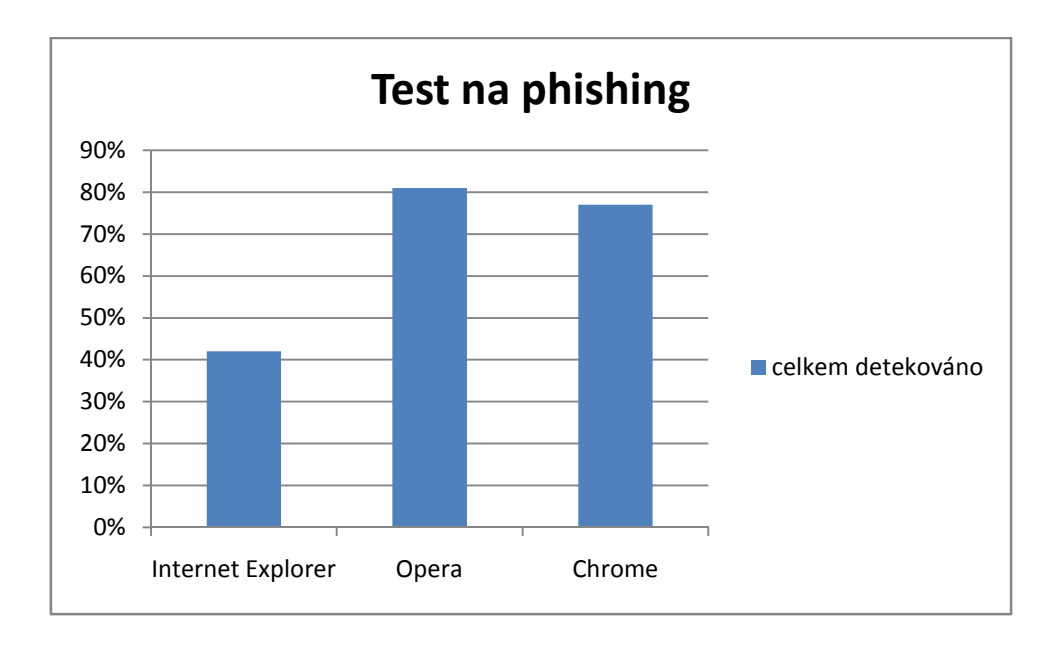

**Graf 1: zobrazení výsledků testu detekce phishingu (zdroj: vlastní)** 

#### **13.3 Detekce malwaru**

Pro testování byla použita databáze malwarem nakažených webových stránek, které byly nahlášeny na: http://www.malwaredomainlist.com/ .

Stejně jako v předchozím testu na phishing bylo použito prvních sto nahlášených závadných URL. Tyto nahlášené URL obsahující malware jsou ze dne 17.2.2013.

Aby prohlížeč testem konkrétní webové stránky prošel, musel zobrazit upozornění, že se jedná o stránku obsahující malware.V příloze jsou konktrétní URL i s výsledky, které prohlížeče detekovaly jako stránky obsahující malware.

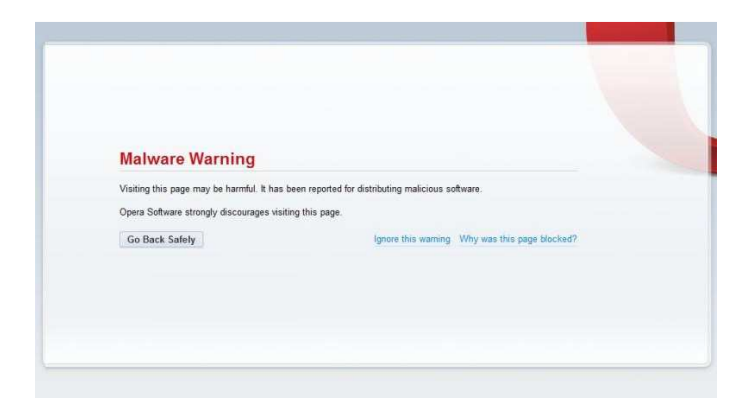

**Obrázek 16: Zobrazení prohlížeče Opera 12 s upozorněním na stránku obsahující malware (zdroj: vlastní)** 

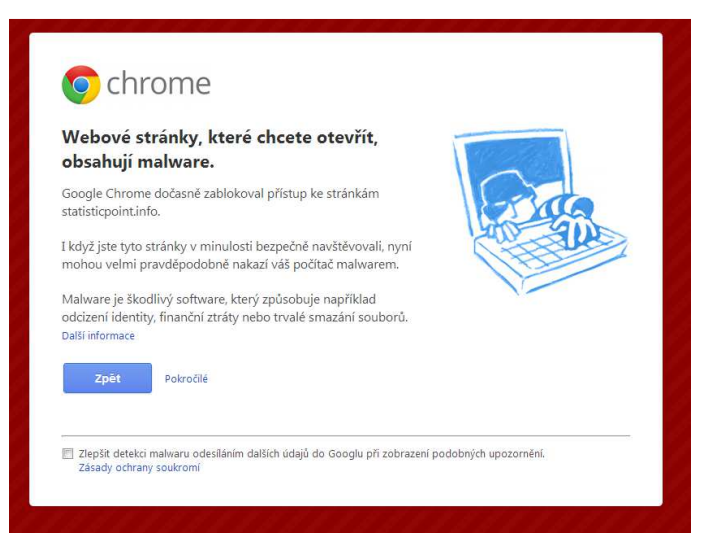

**Obrázek 17: Zobrazení prohlížeče Chrome 24 s s upozorněním na stránku obsahující malware (zdroj: vlastní)** 

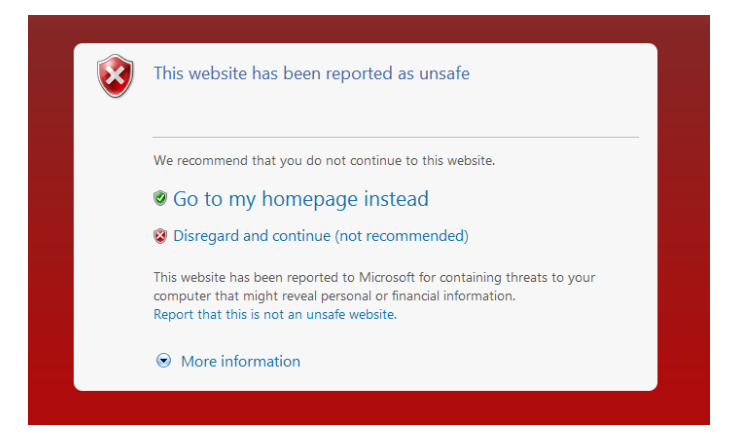

**Obrázek 18: Zobrazení prohlížeče Internet Explorer 10 s upozorněním na stránku obsahující malware (zdroj: vlastní)** 

#### **13.4 Výsledky testování malwaru**

Ve výsledcích nejlépe dopadl Google Chrome, který zobrazil 59% (59/100) upozornění, že se jedná o stránku, která obsahuje malware. S velkým odstupem je na druhém místě Internet Explorer, který zobrazil pouhé 2% (2/100) upozornění, že se jedná o stránku obsahující malware. Na třetím místě skončila Opera, která zobrazila pouhé 1% (1/100) upozornění, že se jedná o malware.

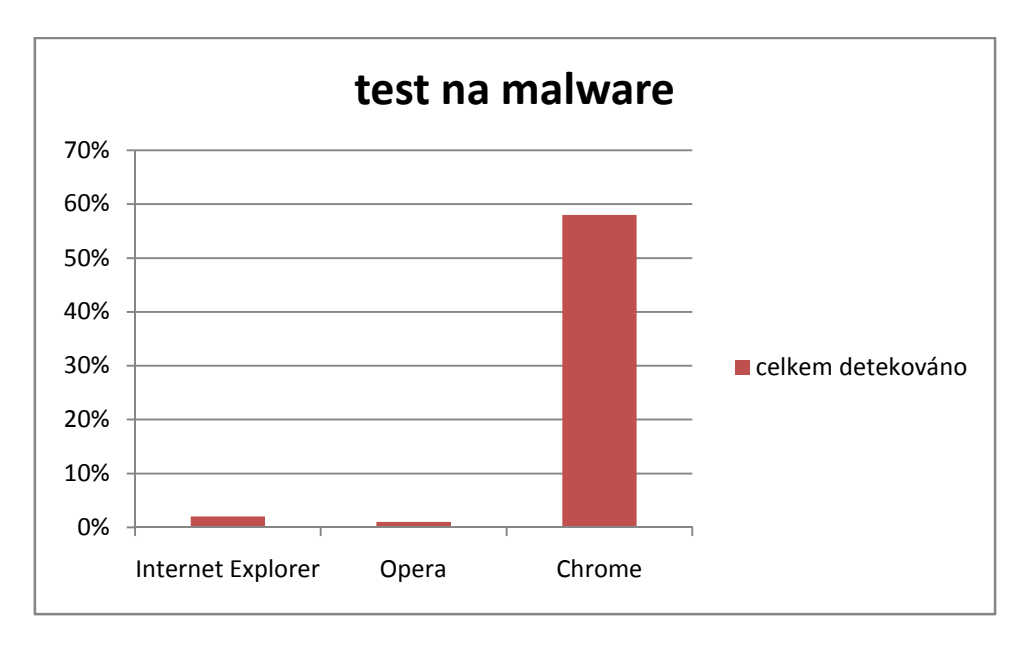

**Graf 2: zobrazení výsledků testu detekce malwaru (zdroj: vlastní)** 

Tyto výsledky ukazují, jak malé procento webových stránek obsahujících malware je nahlášeno. Při testování tedy webové prohlížeče jen málokdy zasáhly před načtením obsahu webové stránky a tudíž často docházelo k nevyžádanému stažení malwarem nakažených souborů, a proto musel zasahovat firewall nebo antivir.

V těchto výsledcích je malé procento detekce způsobeno i faktorem času, tedy tím, že výsledky nejsou starší než 24 hodin. Pokud by se test opakoval s delším časovým odstupem, můžeme předpokládat, že by se procento detekce zvýšilo. Musíme si však uvědomit, že i rychlost nahlášení malwaru na webových stránkách hraje velkou roli.

Internet Explorer má možnost v nastavení zvýšit zabezpečení ze standardní střední úrovně na vysokou. V důsledku toho došlo při testech k poklesu průniku malwaru do operačního systému, ale jednalo se zejména o zablokování veškerého stahování souborů. Uživatel byl pak sice upozorněn dialogovým oknem, že prohlížeč zablokoval stahování a tím v některých případech zabránil průniku malwaru do operačního systému, ale uživatel tím zcela ztratil možnost stahovat jakékoliv soubory.

## **14 Závěr a doporučení**

Práce si kladla za cíl srovnat úroveň zabezpečení dnešních webových prohlížečů. Pro posouzení zabezpečení prohlížečů byly vybrány prohlížeče Internet Explorer, Chrome a oproti těmto dvěma relativně málo používaná Opera.

Tyto prohlížeče byly posuzovány z hlediska možností jejich nastavení bezpečnosti. Z hlediska možností těchto nastavení jsou na tom všechny testované prohlížeče podobně a až na pár drobností se neliší.

Dále tyto prohlížeče byly posuzovány z hlediska jejich architektury, kde byla popsána procesová architektura jednotlivých prohlížečů. K zabezpečení bezpečnostních bariér a důvěrných zón užívá současná architektura prohlížečů kombinace multiprocesů a multiprocesorové architektury. Z hlediska zabezpečení bylo jasně patrné, že se jednotlivé prohlížeče v architektuře značně liší.

Tyto prohlížeče byly dále testovány na phishing, kde byly výsledky značně překvapivé. Nejlépe dopadla Opera, která zobrazila 81% upozornění, že se jedná o phishingovou stránku. Na druhém místě skončil Chrome, který zobrazil 77% upozornění a jako poslední skončil Internet Explorer, který zobrazil pouhých 42% upozornění. Tyto výsledky nejsou dobrou vizitkou pro žádný z testovaných prohlížečů, zvláště pro Internet Explorer.

Tyto prohlížeče byly rovněž testovány na malware. Ve výsledcích nejlépe dopadl Google Chrome, který zobrazil 59% upozornění, že se jedná o stránku, která obsahuje malware. Na druhém místě skončil Internet Explorer, který zobrazil pouhé 2% upozornění a na třetím místě Opera, která zobrazila pouhé 1% upozornění. Až na Chrome, který měl výsledky celkem uspokojivé, jsou výsledky ostatních testovaných prohlížečů přímo alarmující. Test kladl důraz především na časový faktor. Tento faktor test velmi ovlivnil, protože byly brány v potaz pouze webové stránky obsahující malware, které byly nahlášeny za posledních 24 hodin.

V budoucnu lze předpokládat výrazné zlepšení detekce phishingových a malware obsahujících stránek, což je vidět na zvyšující se tendenci v posledních letech.

Z hlediska bezpečnosti bych tedy doporučoval používat webový prohlížeč Chrome, protože v těchto testech dopadl nejlépe. Jako rizikový se ukázal v těchto testech Internet Explorer, proto bych ho nedoporučoval používat, přestože je mezi uživateli osobních počítačů nejpoužívanější.

# **15 Seznam použitých zdrojů**

1. **Bednář, Vojtěch.** *Alternativní webové prohlížeče.* Brno : Computer Press, 2006. ISBN 8025105660.

2. w3schools. *Browser Statistics.* [Online] [Citace: 30. 11 2012.] http://www.w3schools.com/browsers/browsers\_stats.asp.

3. Desktop Browser Market Share. *netmarketshare.* [Online] 1. 2 2013. [Citace: 5. 2 2013.] http://www.netmarketshare.com/browser-marketshare.aspx?qprid=0&qpcustomd=0#.

4. **Procházka, David.** *SEO.* Praha : Grada, 2012. ISBN 8024742225.

5. **Sullivan, Bryan a Liu, Vincent.** *Web application security.* New York : McGraw-Hill, 2012. ISBN 0071776168.

6. Mosaic Web Browser Celebrates 10th Birthday. *Office of Legislative and Public Affairs.* [Online] 25. 4 2003. [Citace: 13. 1 2013.] http://www.nsf.gov/od/lpa/news/03/pr0343.htm.

7. **Čížek, Jakub.** Mosaic, Mozilla a budoucí Gozilla: Zabijáci prohlížečů. *Zive.cz.*  [Online] 13. 4 1012. [Citace: 2. 12 1012.] http://www.zive.cz/clanky/mosaic-mozillaa-budouci-gozilla-zabijaci-prohlizecu/sc-3-a-163234/default.aspx.

8. Netscape fanpage. *Netscape Brwoser PIC's.* [Online] Explora.Pc's Software. [Citace: 13. 1 2013.] http://netscape.exp-soft.de/?page=h3.

9. **šindelář, Jan.** Historie webových prohlížečů, část 3. - Netscape. *Zive.cz.* [Online] 31. 10 2005. [Citace: 2. 12 2012.] http://www.zive.cz/clanky/historie-webovychprohlizecu-cast-3---netscape/sc-3-a-127343/default.aspx.

10. **Procházka, David.** Historie internetových prohlížečů I. : Internet Explorer. *dsl.cz.* [Online] ASPA, a.s, 7. 12 2007. [Citace: 2. 12 2012.] http://www.dsl.cz/clanek/782-historie-internetovych-prohlizecu-i-internet-explorer.

11. Opera's history. *Opera.* [Online] Opera software. [Citace: 24. 2 2013.] http://www.opera.com/company/history/.

12. Sejarah Browser Opera. *Computesta.* [Online] 27. 2 2012. [Citace: 5. 3 2013.] http://www.computesta.com/blog/2012/02/sejarah-browser-opera/#.UTW9yjW2pas.

13. Historie a vlastnosti webového prohlížeče Opera. *fanda internetu.* [Online] 16. 9 2009. [Citace: 2012. 12 15.] http://ifanda.cz/clanky/internet/historie-vlastnostiweboveho-prohlizece-opera.

14. Opera browser 12-year history. *Youtube.* [Online] YouTube, LLC, 2. 1 2008. [Citace: 15. 12 2012.]

http://www.youtube.com/watch?v=C87xFz9aUow&feature=player\_embedded.

15. Opera version history. *Opera.* [Online] Opera software, 5. 2 2013. [Citace: 9. 2 2013.] http://www.opera.com/docs/history/#o1.

16. Google Chrome. *Wikipedia.com.* [Online] 9. 1 2013. [Citace: 6. 1 2013.] http://en.wikipedia.org/wiki/Google\_Chrome.

17. **Barvíř, Tomáš, Hampl, Jiří a Melišová, Šárka.** *ECD.* Praha : Grada, 2011. ISBN 8024736861.

18. **Craig, Paul P a Honick, Ron.** *Softwarové pirátství bez záhad.* Praha : Grada, 2008. ISBN 8024717654.

19. **Huseby, Sverre H.** *Zranitelný kód.* Brno : Computer Press, 2006. ISBN 8025111806.

20. **Jirovský, Václav.** *Kybernetická kriminalita.* Praha : Grada, 2007. ISBN 8024715619.

21. Prověřte si, jak je zabezpečený váš webový prohlížeč. *Technet.* [Online] 15. 11 2012. [Citace: 5. 12 2012.] http://technet.idnes.cz/zabezpeceni-prohlizece-0v8- /sw\_internet.aspx?c=A121004\_180337\_sw\_internet\_dvr#utm\_source=rss&utm\_med ium=feed&utm\_campaign=technet&utm\_content=main.

22. **Abrams, Randy, Barrera, Orlando a Pathak, Jayendra.** Browser Security Comparative Analysis: Phishing Protection. *NSS labs.* [Online] 28. 10 2012. [Citace: 27. 12 2012.]

https://www.nsslabs.com/system/files/content/report/files/2012\_Browser\_Phishing.p df.

23. **Malý, Martin.** Root.cz. *TabNabbing krade přihlašovací údaje nepozorným.*  [Online] 31. 5 2010. [Citace: 1. 2 2013.] http://www.root.cz/clanky/tabnabbingkrade-prihlasovaci-udaje-nepozornym/.

24. **Abrams, Randy a Pathak, Jayendra.** Browser Security Comparative Analysis: Socially Engineered Malware. *NSS labs.* [Online] 24. 10 2012. [Citace: 29. 12 2012.] https://www.nsslabs.com/system/files/content/report/files/2012\_Browser\_SEM\_1.pd f.

25. Browser Security Comparison: A Quantitative Approach. *Accuvant.* [Online] 14. 12 2011. [Citace: 29. 12 2012.]

http://www.accuvant.com/sites/default/files/images/webbrowserresearch\_v1\_0.pdf.

#### **15.1 Seznam obrázků**

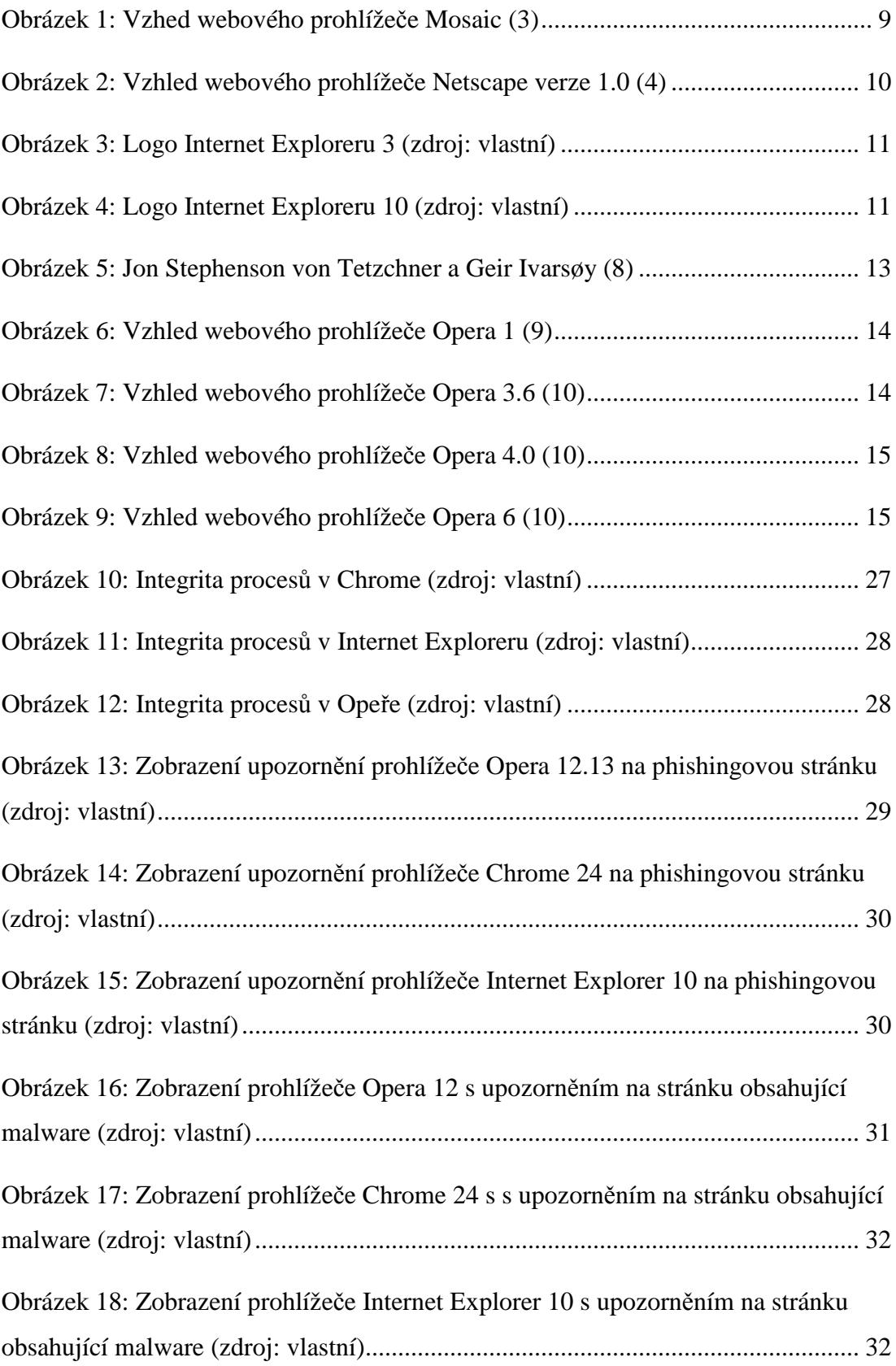

#### **15.2 Seznam tabulek**

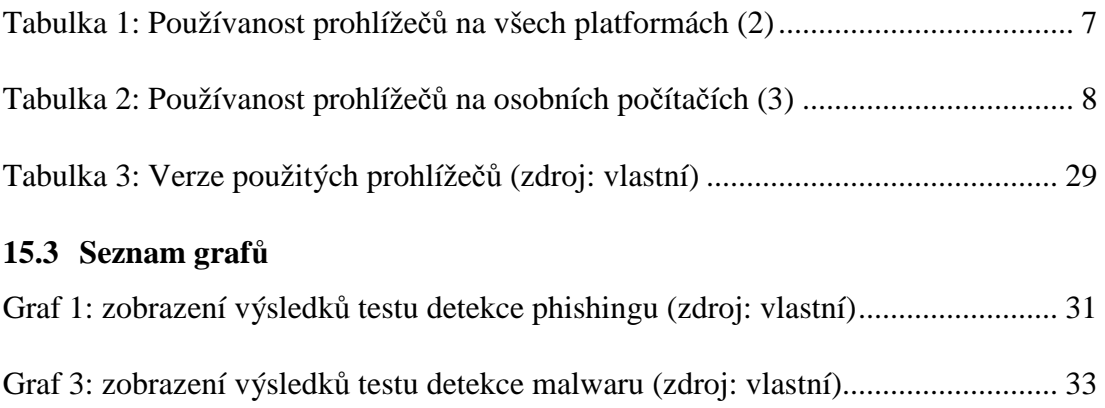

# **16 Přílohy**

### **16.1 Seznam příloh**

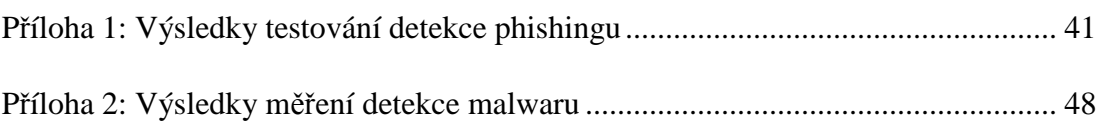

#### **Příloha 1: Výsledky testování detekce phishingu (zdroj: vlastní)**

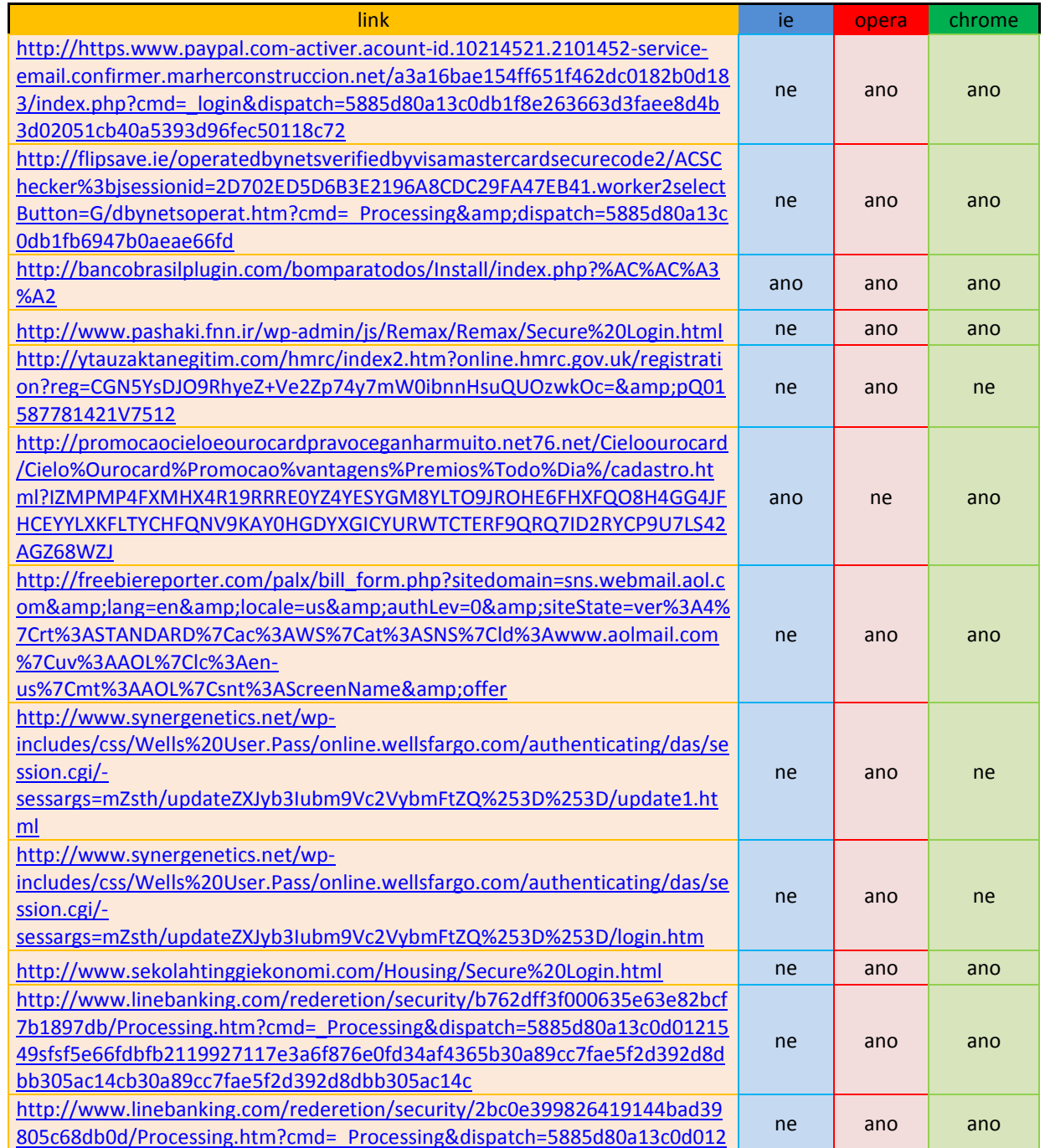

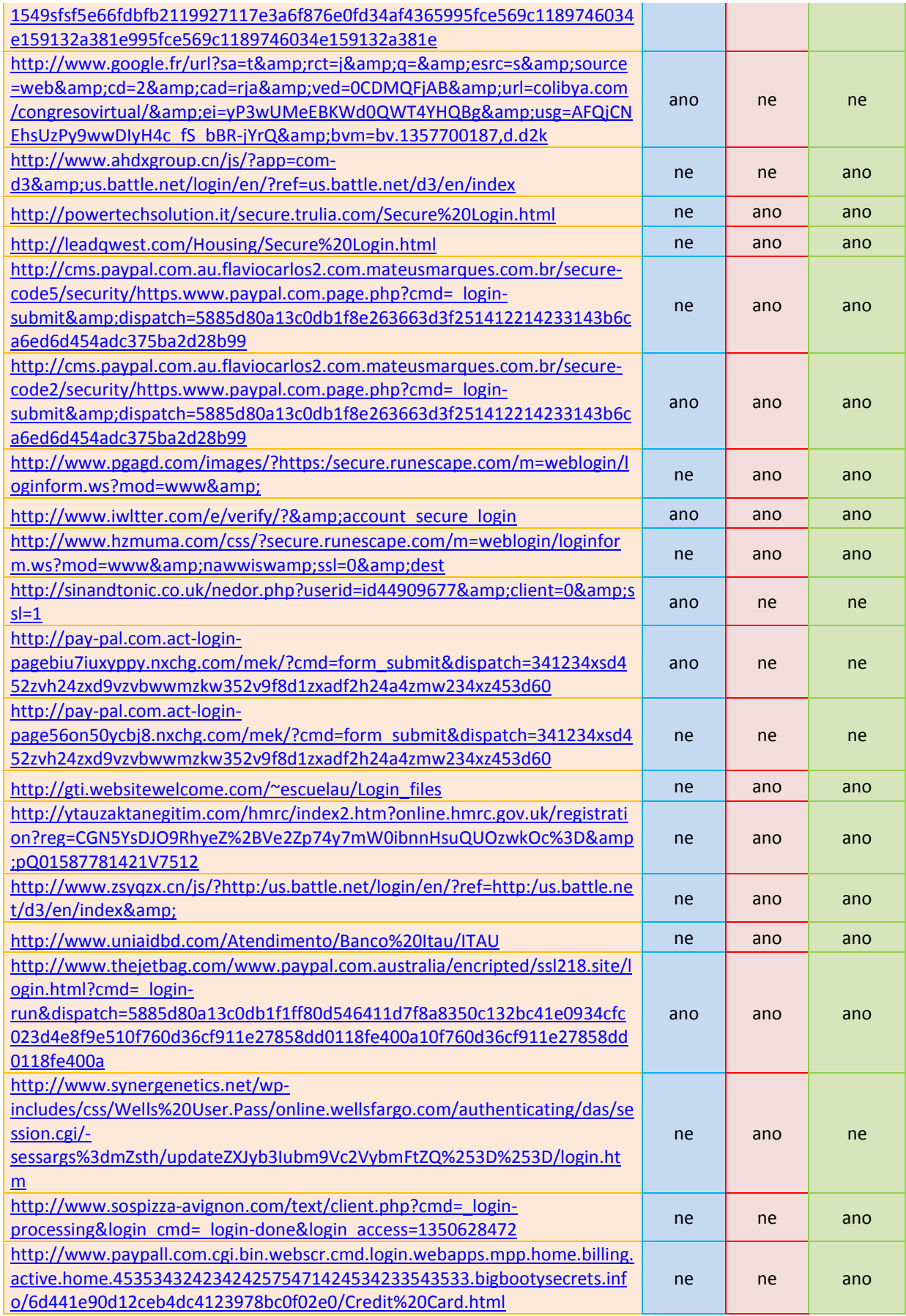

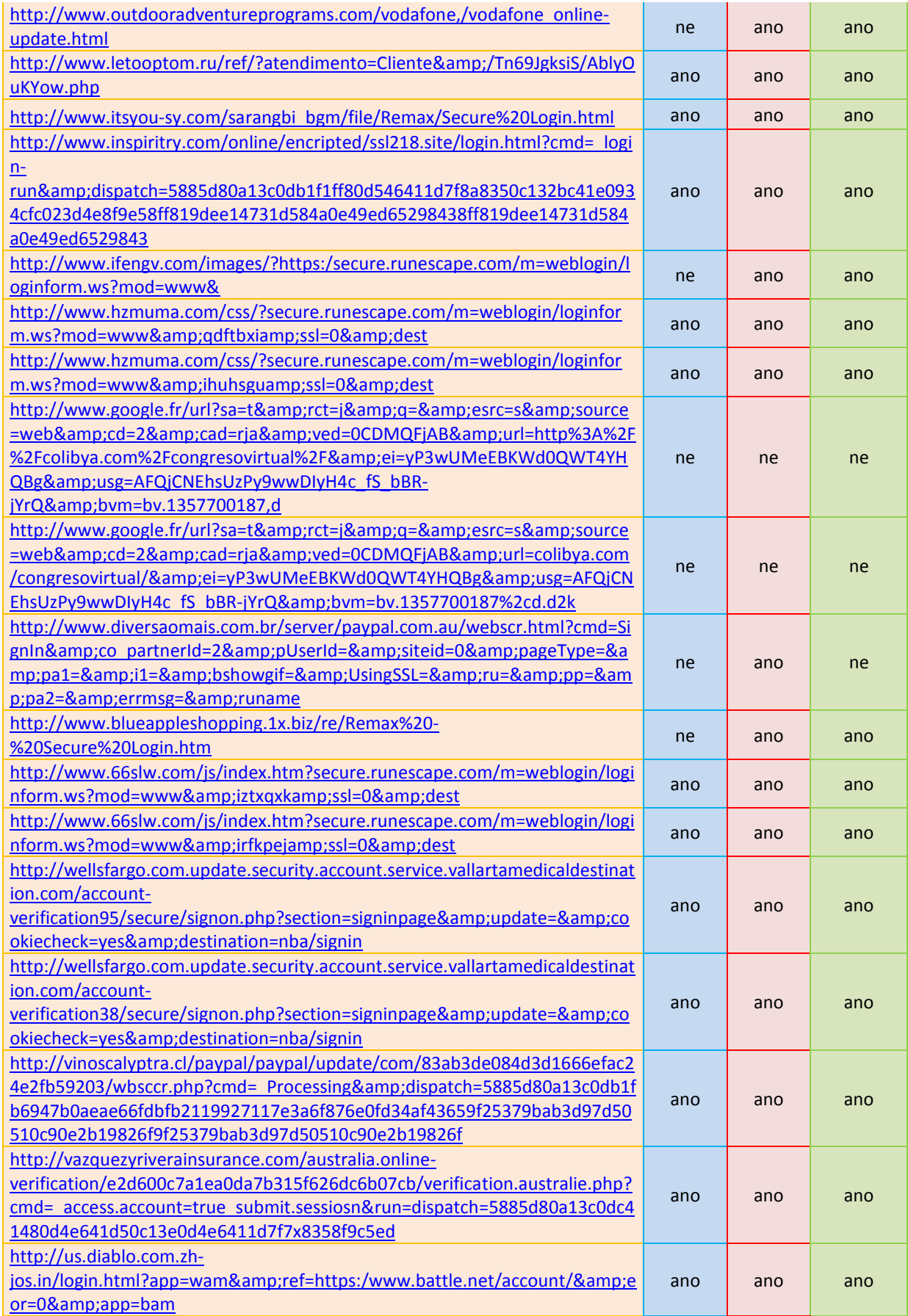

![](_page_48_Picture_196.jpeg)

![](_page_49_Picture_201.jpeg)

![](_page_50_Picture_184.jpeg)

![](_page_51_Picture_88.jpeg)

#### **Příloha 2: Výsledky měření detekce malwaru (zdroj: vlastní)**

![](_page_52_Picture_215.jpeg)

![](_page_53_Picture_216.jpeg)

![](_page_54_Picture_124.jpeg)